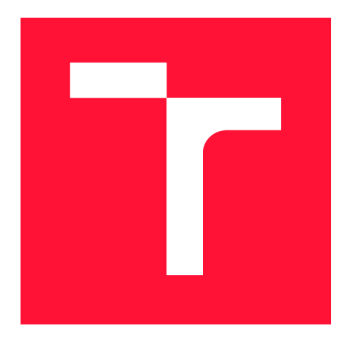

## **VYSOKÉ UČENÍ TECHNICKÉ V BRNĚ BRNO UNIVERSITY OF TECHNOLOGY**

**FAKULTA INFORMAČNÍCH TECHNOLOGIÍ FACULTY OF INFORMATION TECHNOLOGY** 

**ÚSTAV INTELIGENTNÍCH SYSTÉMŮ DEPARTMENT OF INTELLIGENT SYSTEMS** 

# **DETEKCE KREVNÍHO ŘEČIŠTĚ RUKY V OBLASTI PRSTŮ ZA ÚČELEM DETEKCE ŽIVOSTI**

**BLOOD VESSELS DETECTION IN THE FINGERS AREA FOR LIVENESS DETECTION** 

**BAKALÁŘSKÁ PRÁCE BACHELOR'S THESIS** 

**AUTOR PRÁCE JAN ŠULAVÍK AUTHOR** 

**SUPERVISOR** 

**VEDOUCÍ PRACE Ing. STEPÁN RYDLO** 

**BRNO 2023** 

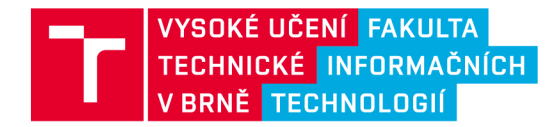

# **Zadání bakalářské práce**

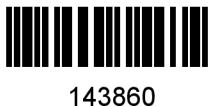

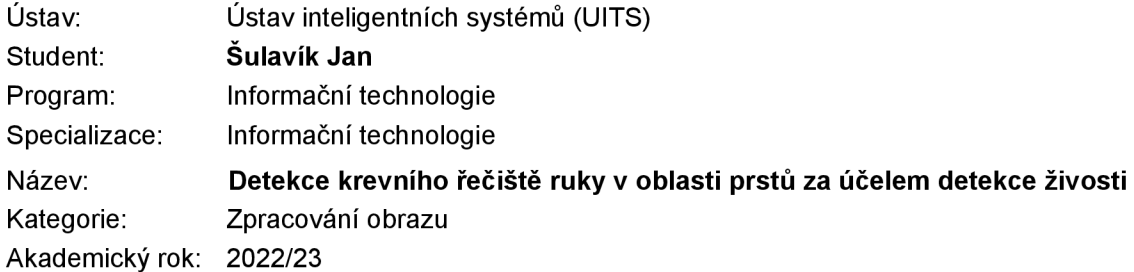

### Zadání:

- 1. Prostudujte literaturu týkající se možností zobrazení krevního řečitě ruky. Především se zaměřte na způsob snímání krevního řečiště ruky v oblasti prstu pomoci odrazu a jeho následného zvýraznění.
- 2. Vytvořte databázi snímků rukou s viditelnými žilami v oblasti prstů a s viditelnými otisky prstů.
- 3. Navrhněte metodu pro vyznačení krevního řečiště na vámi získané databázi.
- 4. Výše uvedený algoritmus implementujte.
- 5. Otestujte algoritumus na vámi vytvořené databázi a zhodnoťte dosažené výsledky.

Literatura:

- UHL, Andreas, Christopher BUSCH , Sébastien MARCEL a Raymond VELDHUIS. *Handbook of vascular biometrics.* Cham: Springer Open, 2020. Advances in computer vision and pattern recognition. ISBN 978-3-030-27730-7.
- Wu, Wei & Elliott, Stephen & Lin, Sen & Sun, Shenshen & Tang, Yandong. (2019). A review of palm vein recognition. IET Biometrics. 9. 10.1049/iet-bmt.2019.0034.

Při obhajobě semestrální části projektu je požadováno:

• Splnění bodů 1 až 3.

Podrobné závazné pokyny pro vypracování práce viz <https://www.fit.vut.cz/study/theses/>

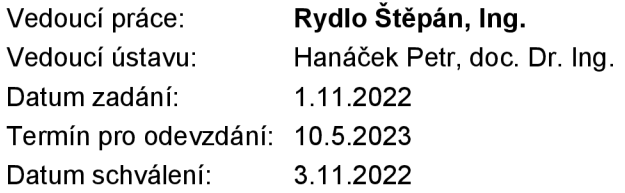

## Abstrakt

Biometrie jako oblast IT v poslední době nabývá na popularitě a různé biometrické metody se stávají běžnou součástí lidského života. Tato práce čtenáře v první řadě seznamuje s biometrií jako takovou a detailněji se věnuje využití krevního řečiště v tomto oboru. Jedinečnost cévního stromu u každého člověka a také další pozitiva této metody jsou důvodem, proč je tato biologická charakteristika vhodná pro užití v biometrii. Je popsáno, jakým způsobem dochází zachycení této biometrické charakteristiky a následně jsou navrženy metody zpracování vstupních obrazů, pomocí kterých se získávají biometrická data, se kterými se pracuje. Tyto navržené metody byly implementovány a ta je také v tomto textu popsána. V poslední části dochází k testování těchto metod, popisu jejich funkčnosti a efektivity.

## Abstract

Biometrics as a part of computer technology are recently rising in popularity and various biometric methods are becoming a part of everyday human life. This work in the first place informs the reader on the basics of biometrics in computer technology and further continues to discuss the use of veins in this area as veins are for their uniqueness considered as an ideal human physiological trait for use in biometrics. It is described in what manner is this biometric characteristic being captured. Further more the work describes some image processing methods for extracting biometric data from the input images that are later used. These methods were also implemented and the details of this implementation are to be found later in the text. In the last part the suggested methods of blood vessel detection are tested and the results evaluated.

## Klíčová slova

biometrie, krevní řečiště, zpracování obrazu, segmentace, autentizace, verifikace, identifikace

## Keywords

biometrics, bloodstream, image processing, segmentation, authentication, verification, identification

## **Citace**

SULAVIK, Jan. *Detekce krevního řečiště ruky v oblasti prstů za účelem detekce živosti.* Brno, 2023. Bakalářská práce. Vysoké učení technické v Brně, Fakulta informačních technologií. Vedoucí práce Ing. Štěpán Rydlo

# Detekce krevního řečiště ruky v oblasti prstů za účelem detekce živosti

## Prohlášení

Prohlašuji, že jsem tento semestrální projekt vypracoval samostatně pod vedením pana Ing. Štěpána Rydla a uvedl jsem všechny literární prameny, publikace a další zdroje, ze kterých jsem čerpal.

> Jan Šulavík 5. května 2023

## Poděkování

Chtěl bych poděkovat svému vedoucímu panu Ing. Štěpánovi Rydlovi za veškerou pomoc při tvoření této práce. Taktéž děkuji těm, kteří se podíleli na vzniku databáze snímků, která je součástí.

# Obsah

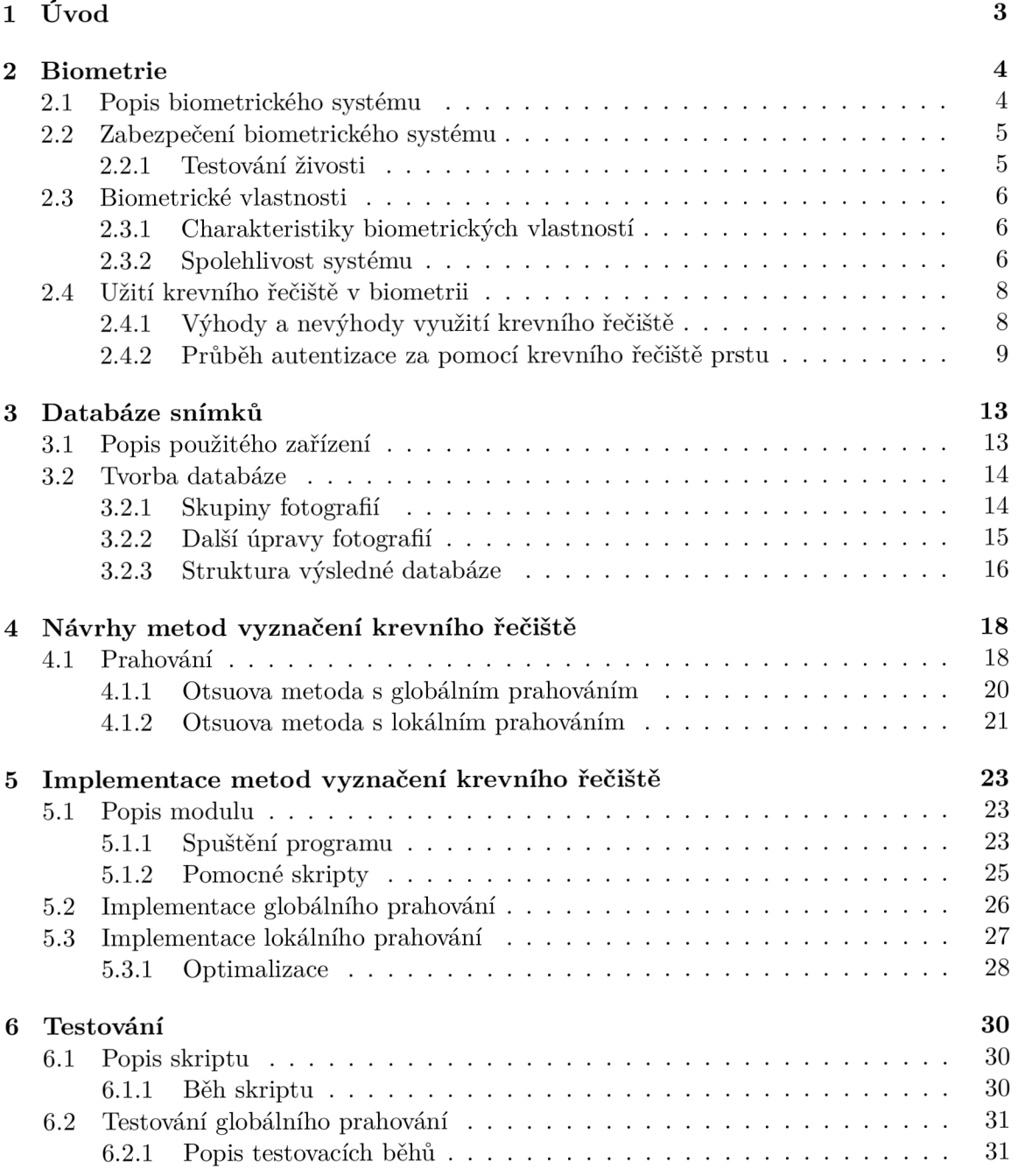

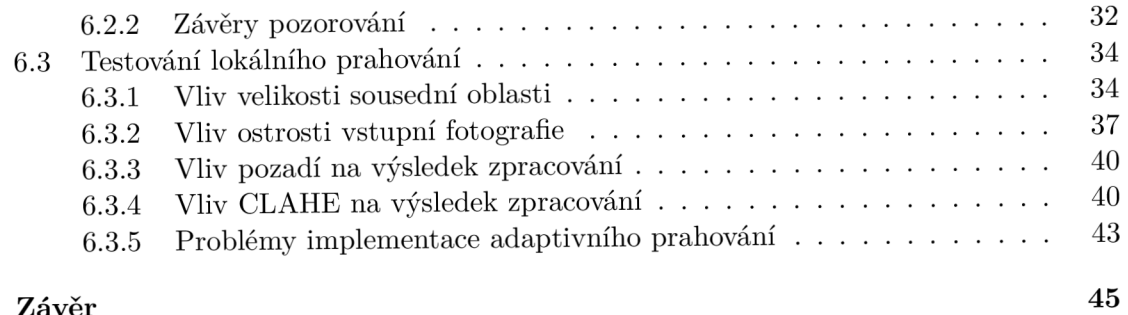

## **7 Závěr**

## **Literatura 46**

# **Kapitola 1**

# Úvod

Nedílnou součástí moderního života lidí jsou informační technologie, které jsou využívány ve stále více oblastech života běžného člověka. Spolu s rostoucím využitím nejrůznějších počítačových technologií však také stoupá potřeba zabezpečovat data, se kterými tyto systémy pracují. Dnes už známou a hojně využívanou formou ochrany dat je biometrické zabezpečení - tedy takové, které k ochraně dat využívá různé biologické charakteristiky osob. Tyto metody se dnes běžně používají k autentizaci v bankovnictví, v mobilních zařízeních, nebo pro automatickou kontrolu hranic [3] [25]. Biometrické metody využívají jedinečnosti některých rysů člověka, na základě kterých může být jednoznačně určena totožnost jedince. Mezi takové rysy patří například otisk prstu, tvar obličeje, nebo struktura krevního řečiště.

Zatímco například užití otisků prstů pro identifikaci bylo poprvé zaznamenáno už před více jak 150 lety, [4] tak metody využívající krevního řečiště jsou v porovnání výrazně mladší, ale v posledních letech nabývají na popularitě, a to především díky svým jedinečným výhodám. Krevní řečiště pro biometrické účely může být snímáno z různých částí lidského těla - dlaně, oční duhovky, nebo prstů ruky. Jedna z největších výhod biometrických metod využívajících krevní řečiště je jejich bezpečnost, jedná se totiž o velmi bezpečnou metodu. To v praxi znamená, že data, podle kterých dochází k vyhodnocení se dají jen velmi obtížně podvrhnout, jelikož je krevní řečiště pouhým okem neviditelné a nikde nezanecháváme jeho stopy [24]. Tato vlastnost zaručující jen velmi těžké podvrhnutí biometrické informace však také přináší nové výzvy v oblasti zpracování obrazu pro extrakci biometrických informací, které lze použít k identifikaci nebo verifikaci jedince.

Také proto jsou s rostoucí popularitou této biometrické metody popisovány a vymýšleny nové různé způsoby zpracování obrazu za účelem zvýraznění krevního řečiště. Složitost těchto metod je značně proměnná, od jednoduchých segmetačních metod po sofistikované metody využívající strojové učení [20]. Cílem této práce je navrhnout a představit metody pro detekci krevního řečiště na fotografii a na dosažených výsledcích demonstrovat vlastnosti a chování implementovaného algoritmu.

# **Kapitola 2**

# Biometrie

S narůstající potřebou chránit všudypřítomná data lidé hledají nové způsoby, jak je efektivně chránit. Jednou z možností digitálního zabezpečení jsou právě biometrické technologie, které využívají chatakteristických rysů člověka k ochraně dat a i když jsou známy už delší dobu, díky rozmachu informačních technologií a novým možnostem, které přinesly, nabírají stále na popularitě. Pojmem biometrie se v oblasti IT označuje automaziované rozpoznávání lidských jedinců na základě jejich charakteristických anatomických a behaviorálních rysů. Mezi behaviorální rysy patří například chůze, hlas, zkrátka jde o chování. Anatomické rysy jsou fyzickými částmi lidského těla, jako jsou otisky prstů, tvar obličeje nebo struktura krevní řečiště. [18]

Výhodou biometrického zabezpečení je samozřejmě v první řadě vyšší bezpečnost. Kromě toho ale také zvyšuje pohodlí uživatelů, biometrická informace zpravidla nemůže být lehce ztracena nebo zapomenuta a prakticky znemožní popření identity, oproti klasickým možnostem zabezpečení, jako je například PIN kód nebo klasické heslo.

Biometrické technologie však přináší i nové problémy, které je potřeba řešit, jako je detekce živosti a zabezpečení samotného biometrického systému, který je také napadnutelný, aby nedošlo úniku dat. V případě, že by se totiž k biometrickým datům dostal někdo nepovolaný a byla prozrazena, tak nemůžou být anulována. Navíc některým uživatelům může vadit narušování soukromí, které je spjaté se sběrem dat pro biometrické technologie [4]. V neposlední řadě je třeba také řešit problémy spojené s tím, že biometrická zařízení budou na místech jako jsou hraniční přechody a letiště využívat lidé různých kultur a náboženství a je možné, že rozdíly v těchto sociálních oblastech mohou představovat překážku pro efektivní sběr biometrických dat. [18]

## 2**.1** Popis biometrického systému

Biometrické systémy jsou tvořeny dvěma moduly - registračním modulem a verifikačním či identifikačním modulem. Oba dva moduly využívají nějakého druhu snímacího zařízení s tím rozdílem, že v registračním dochází k uložení biometrických dat do databáze, zatímco ve verifikačním nebo identifikačním dochází k porovnávání snímaných dat se vzorem dříve uloženým v databázi. Někdy se funkcionalita těchto modulů vzájemně překrývá. Jestli se bude model nazývat o verifikační či identifikační rozhoduje akce, kterou provádí.

Biometrický systém, který provádí **verifikaci,** vykonává porovnávání **1:1** a výsledkem je odpověď potrvzeno/nepotvrženo. Zjišťuje se, jestli je identita snímaného uživatele a uživatele, kterému patří uložený vzor stejná, jde tedy o určení totožnosti. [22]

Zatímco během **identifikace** systém zná pouze samotnou biometrickou charakteristiku, ale ne identitu uživatele. Následně dochází k porovnávání uložených biometrických dat s právě naskenovanými a zjišťuje se identita uživatele. Porovnání při identifikaci je porovnáním 1:N a výsledkem je identita nalezena/identita nenalezena. [4] [22]

Pojmem **identita** se rozumí jednoznačná charakteristika každého člověka a rozlišuje se mezi fyzickou a elektronickou identitou. Fyzická identita je skutečně jedinečná a je určena chováním a fyzickými znaky člověka. Na světě neexistují dvě osoby se stejnou fyzickou identitou, oproti tomu elektronických identit může mít člověk celou řadu. Výhodu, kterou biometrie přináší, je tedy možnost ověření elektronické totožnosti člověka pomocí unikátní fyzické identity, která je zpracována biometrickým systémem. Jednotlivé úkony, ke kterým dochází v biometrickém systému jsou znározněny na diagramu 2.1. [4]

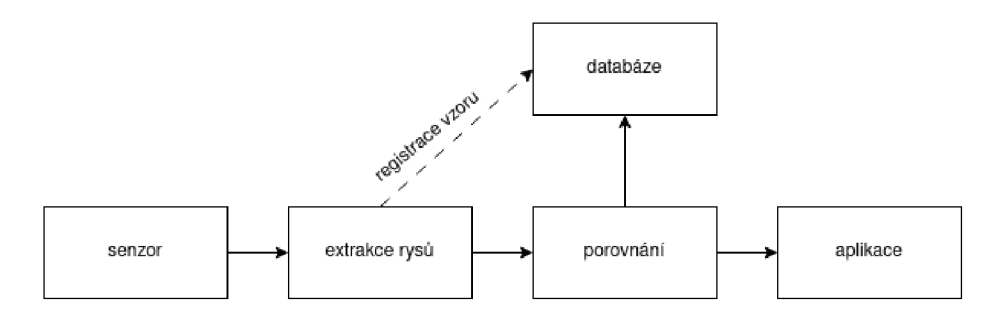

Obrázek 2.1: Diagram posloupnosti průběhu jednotlivých akcí biometrického systému. [19]

## 2.2 Zabezpečení biometrického systému

Biometrické zabezpečení na jednu stranu přináší uživatelům vetší bezpečnost, ale na druhou stranu i také samotný biometrický systém musí být chráněn proti nebezpečným událostem, jako jsou únik dat nebo jejich pozměnění. Z nákresu 2.1 se podle vykonávaných úkonů v dané části biometrického systému dají odvodit zranitelná místa biometrického systému. Problémy mohou nastat už při samotném snímání objektu zájmu, kdy je snímána už podvržená vlastnost, například zfalšovaný otisk prstu. Taktéž je potřeba chránit i části systému, které mají na starosti extrakci jedinečných rysů a jejich porovnávání s uloženým vzorem, aby nedošlo k pozměnění způsobu vyhodnocení. V neposlední řadě musí být samozřejmě zabezpečená i databáze se vzory a to jak proti pozměnění již uložených vzorů za podvrh, tak proti úniku dat, [1] protože jakmile jsou biometrická data jednou prozrazena, je prakticky nemožné je nějakým způsobem resetovat tak, aby je bylo možné zase znovu bezpečně využívat, protože například otisk prstu si člověk jen těžko může změnit.

### **2.2.1 Testování živosti**

Biometrické metody také přinášejí potřebu testování živosti. Jde o činnost, kdy biometrický systém ověřuje, jestli nebyla senzoru předána už předem podvrhnutá data [2]. Některé metody jsou ve své podstatě v tomto ohledu bezpečnejší, než jiné. Například metody využívající krevního řečiště jsou povětšinou samy ve své podstatě metody prokazující živost, kvůli velmi obtížnému vytvoření repliky něčího krevního řečiště. Oproti tomu otisk prstu je vlastnost, kterou člověk zanechává na všem, čeho se dotkne. Riziko jeho zfalšovaní je tedy o mnoho větší, než je tomu u krevního řečiště. [4]

Metody způsobu detekce živosti se dají rozdělit na aktivní a pasivní, podle toho, jakým způsobem je živost testována. V případě aktivního testu živosti dochází k interakci s uživatelem, který je pobídnut k provedení nějaké činnosti, která se těžko podvrhuje a je dodatečně analyzována. Mezi aktivní prvky tedy patří i multimodální biometrické systémy, které jsou vysvětleny v sekci 2.3. Druhou skupinou jsou pasivní metody, které se živost pokouší detekovat samy, bez nutné interakce uživatele, pouze na základě nasbíraných biometrických dat [2]. Do této skupiny patří algoritmy jako je například detekce činnosti potních pórů pro detekci živosti otisku prstu, nebo snímání termokamerou pro metody využívající tvaru obličeje člověka.

## 2.3 Biometrické vlastnosti

Vlastnosti využívané pro biometrické účely se dělí na dvě skupiny - anatomické a behaviorální [12]. Anatomické vlastnosti jsou takové, kde je jeden konkrétní rys jednou konkrétní biometrickou vlastností. Tyto vlastnosti jsou vždy přítomny a zpravidla nejsou lehce ovlivnitelné aktuálním stavem člověka, jako je třeba tělesná teplota. Do této kategorie patří například otisk prstu, tvar obličeje, struktura DNA a další vlastnosti, podle kterých lze člověka jednoznačně identifikovat [8]. Behaviorální vlastnosti jsou určeny nějakou činností uživatele, kterou musí vykonat a na základě způsobu provedení dané akce je rozhodnuto, jestli se jedná o toho za koho se uživatel vydává. Tyto vlastnosti jsou většinou lehce ovlivnitelné různými vnějšími vlivy a také měnícím se věkem člověka, z toho důvodu může měření těchto vlastností za různých podmínek přinášet nekonzistentní výsledky a proto bývají metody založené na behaviorálních vlastnostech méně spolehlivé. Tuto skupinu tvoří vlastnosti jako je například charakteristika hlasu, mimika obličeje, způsob chůze nebo podpis. [12][4]

V souvislosti s počtem biometrických vlastností, které systém využívá, se rozlišují také systémy unimodální a multimodální. V praxi jsou běžnější unimodální systémy, které využívají jedné vlastnosti. Pro zvýšení úrovně bezpečnosti dochází však také ke kombinaci využívaných vlastností. Nevýhodou multimodálních systémů je jejich vyšší cena. [14]

### **2.3.1** Charakteristiky biometrických vlastností

Biometrické vlastnosti mají své atributy, podle kterých lze hodnotit silné a slabé stránky jednotlivých metod využívajících specifickou biometrickou vlastnost. Tyto charakteristiky tedy hrají významnou roli při výběru správného systému pro správnou situaci. Mezi tyto vlastnosti patří univerzalita, jedinečnost, konstantnost, získatelnost, výkonnost, akceptace, odolnost proti falšování, finanční náklady na implementaci a celková spolehlivost. [11][4]

Univerzalita znamená, že každý člověk tuto vlastnost musí mít, jedinečnost zajišťuje, že žádné dvě osoby nemají tuto vlastnost stejnou. Konstantnost značí, jak moc je danná vlastnost neměnná v čase. Pokud se totiž určitá vlastnost s časem mění a stárne, bude to mít efekt na výkonnost celého systému. Získatelností se rozumí to, jak moc je daná vlastnost měřitelná [4]. Různé biometrické systémy mají své vlastní silné a slabé stránky, což činí různé metody vhodnými pro různé situace. V tabulce 2.1 je zachyceno porovnání některých charakteristik podle vybraných biometrických rysů.

### 2.3.2 Spolehlivost systému

Také v souvislosti s charakteristikou konkrétní biometrické metody mají tyto metody různou chybovost. Chyby biometrických systémů se dělí na chyby 1. typu a na chyby 2. typu. Chyba

| Metoda          | Přesnost | <b>Velikost</b> | Cena    | Bezpečnost | Konstantnost |
|-----------------|----------|-----------------|---------|------------|--------------|
| Cévy prstu ruky | Vysoká   | Střední         | Vysoká  | Vysoká     | Vysoká       |
| Otisk prstu     | Střední  | Malá            | Nízká   | Nízká      | Nízká        |
| Obličej         | Nízká    | Vysoká          | Vysoká  | Nízká      | Nízká        |
| Cévy oka        | Vysoká   | Velká           | Vysoká  | Střední    | Střední      |
| <b>H</b> las    | Nízká    | Malá            | Střední | Nízká      | Nízká        |
| Geometrie ruky  | Malá     | Velká           | Vysoká  | Nízká      | Nízká        |

Tabulka 2.1: Přehled některých biometrických metod a hodnocení jejich vlastností. [20]

prvního typu nastává v situaci, kdy je uživatel oprávněn k přístupu k zabezpečeným datům, ale je systémem zamítnut. Jde tedy o odmítnutí správné hypotézy. Opačným příkladem je udělení přístupu uživateli, který oprávněn není. V tom případě jde o přijetí chybné hypotézy.  $[11]$ 

Tyto chyby nastávají při porovnávání uloženého vzoru v databázi a dat získaných skenerem. Procesu, kdy uživatel předá biometrickému systému nějakou svou charakteristiku k vyhodnocení se říká tvrzení o identitě, kterých se rozlišují 4 případy: [4] [14]

- Pozitivní tvrzení o identitě popisuje situaci, kdy uživatel tvrdí, že je v daném systému již registrován.
- Negativní tvrzení o identitě nastává, když uživatel tvrdí, že naopak registrován není
- Explicitiní tvrzení o identitě je takové, kde uživatel musí zadat svou identitu. Jde tedy o verifikaci.
- Implicitní tvrzení o identitě znamená, že uživatel svou identitu nezadává systému, ale je v něm hledána.

Jelikož vyhodnocování v biometrických systémech využívá takzvaného skóre porovnání, které udává podobnost naskenovaného a uloženého vzoru, tak konečný výsledek závisí na zvoleném prahu skóre, který je stanoven jako hranice pro úspěšné přijetí. Pro jednotilvé biometrické metody je důležité správné zvolení prahu, aby se pokud možno co nejvíce omezily jednotlivé druhy chyb, které kvůli tomuto systému mohou nastat. [24] [4]

### **Míra chybného přijetí**

Chyba, ke které dochází, jestliže systém vyhodnotí jako shodné dva biometrické vzory, které ve skutečnosti shodné nejsou a dojde tak k přijetí neautorizované osoby, se označuje jako chybné přijetí. Míra chybného přijetí se označuje zkratkou FAR (z angl. false acceptance rate). Míra chybného přijetí se tedy dá vypočítat rovnicí 2.1. [4][10]

$$
FAR = \frac{\text{počet porovnání rozdílný x shoda}}{\text{celkový počet porovnání rozdílných}}
$$
\n(2.1)

#### **Míra chybného odmítnutí**

Jestliže při vyhodnocení nastane situace, ve které jsou dva stejné vzory označené jako odlišné, dochází k takzvanému chybnému odmítnutí. V takovém případě systém odmítne uživatele, který by přístup měl mít povolen. Z angličtiny se označuje také jako FRR (z angl. false rejection rate) a vypočítá se vztahem v rovnici 2.2. [4][10]

#### $F_{EDD}$  počet porovnání vzorů od osoby X které končí neshodou  $(2.2)$ celkový počet porovnání vzorů od X

#### **Ostatní chyby**

FAR a FRR jsou nejčastěji zkoumané chyby biometrických systémů. Kromě těchto se však rozlišují také jiné, které popisují pravděpodobnosti jiných možných chybových stavů. Míra chybné shody (FMR - falše match rate) udává podíl chybně akceptovaných osob. Míra chybné neshody (FNMR - falše non-match rate) popsiuje opačný jev, tedy podíl chybně neakceptovaných osob. Oproti FAR respektive FRR nejsou započítány pokusy, které byly neúspěšné ještě před samotným porovnáním [11]. Míra neschopnosti nasnímat (FTA - failure to aquire) udává podíl chybných záznamů během snímání senzoru. Čím vyšší je tato hodnota, tak tím méně je daný senzor vhodný k zaznamenání konkrétní biometrické vlastnosti. Jde tedy o míru určující spíše kvalitu senzoru. Míra neschopnosti zaregistrovat (FTE - failure to enroll) udává podíl populace, u kterého se nepovedlo biometrický vzor zaregistrovat. Procentuelně tedy vyjadřuje množství lidí, které se není systém schopen naučit. Míra neschopnosti porovnat (FTM - failure to match) popsiuje podíl charakteristik, které nemohly být po procesu registrace porovnány se šablonou, nebo jinak zpracovány. [4]

## 2.4 Užití krevního řečiště v biometrii

Biometrické metody využívající krevního řečiště spočívají v analýze stromu, který je vytvářen cévami pod kůží člověka. I když tyto metody nejsou tak hojně využívané, jako například meotda využívající otisku prstu, tak mají své jedinečné výhody, díky kterým v dnešní době stále více nabývají na popularitě [24]. Vzor, který cévy pod kůží vytváří je jedinečný pro každého člověka a dokonce i jednovaječná dvojčata mají cévní síť rozdílnou, což dělá tento fyzický atribut člověka vhodným pro využití v biometrii pro ověření identity [10]. Krevní řečiště se pro tyto účely snímá na různých částech lidského těla, nejčastěji jde však o oční sítnici, dlaň, nebo prsty na ruce. [9]

#### 2.4.1 Výhody a nevýhody využití krevního řečiště

Hlavní předností této metody je jen velmi těžké podvrhnutí dat, na základě kterých se rozhoduje o výsledku biometrické autentizace nebo identifikace, jelikož obraz krevního řečiště je schován pod kůží a tedy jej (narozdíl od například otisku prstů) nikde nezanecháváme. Proto mají metody využívající krevní řečiště výhodu v oblasti ověřování živosti. Už samotný princip metody spočívá ve využití vlastnosti žijícího jedince, kdy jsou přijímány pouze žíly, kterými protéká krev. Pro metody pracující s krevním řečištěm tedy není nezbytně nutné dále prokazovat živost [4]. Podobně díky ukrytí žil pod kůží také vyhodnocení výsledku není ovlivněno vnějšími vlivy na kůži člověka, jako mohou být drobné úrazy či onemocnění kůže. Dalším přínosem je fakt, že zisk dat pro tuto metodu může probíhat zcela bezkontaktně a tím pádem se minimalizuje riziko špatného snímaní vlivem poškození nebo zašpinění senzoru. Také je používání takového zařízení komfortnější pro uživatele. [20]

Tato biometrická metoda však samozřejmě není perfektní a přináší vlastní problémy, které je potřeba vyřešit. Prvním problémem je samotné pořízení obrazů krevního řečiště, které je pouhým okem neviditelné a je potřeba speciálního vybavení pro vytvoření jeho snímků. Další problém může představovat teplota okolního prostředí. Ve studeném prostředí se totiž žíly stahují a v teplém naopak roztahují, což může zapříčinit to, že pokud byly

kontrolní data nasnímány například v pokojové teplotě a uživatel by chtěl zařízení použít ve výrazně chladnějším prostředí, mohlo by dojít ke špatnému výsledku porovnání, jelikož normálně viditelné cévy by mohly ve velmi chladném prostředí jít vidět špatně [10]. Také je třeba řešit proměnlivost žilního stromu v čase. S postupem věku uživatele totiž dochází k tomu, že se jeho žilní strom mění a je potřeba vzorová data častěji obnovovat, aby byla zachována funkčnost systému. Struktura cév je relativně neměnná zhruba pouze mezi 20. až 50. rokem života člověka. [16]

### **2.4.2 Průbě h autentizace za pomoc í krevního řečišt ě prstu**

Průběh autentizace je shodný pro jakoukoli biometrickou technologii využívající krevního řečiště. Jednotilvé metody pak ale vyžadují jinak pracovat s vytvořeným snímkem, aby byly vyextrahovány charakteristické rysy pro porovnávací proces autentizace. Celý proces autentizace se dá popsat následujícími body: [4]

- 1. Získání obrazu.
- 2. Preprocessing.
- 3. Extrakce příznaků.
- 4. Porovnávání.

#### **Získání obrazu**

Ke snímání krevního řečiště se využívá zařízení, které je tvořeno dvěma základními komponenty. Těmi jsou kamera schopná snímat světlo blízké infračervenému spektru a zdroj takového světla. Při tvorbě snímků žil se využívá krevního barviva hemoglobinu, který je přítomen v krvi v cévách lidského těla. Konkrétně je důležitá jeho fyzikální vlastnost, která způsobuje, že pohlcuje světlo o vlnové délce v okolí 840nm, což odpovídá vlnové délce světla blízko infračervenému spektru, neboli NIR [4] [7]. Absorpční koeficient elektromagnetického záření okysličeného i neokysličeného hemoglobinu v závislosti na vlnové délce je vidět na obrázku 2.2. Díky těmto vlastnostem při nasvícení snímané oblasti zdrojem NIR světla a vyfocením CC D nebo CMOS kamerou vzniká obraz, na kterém jsou žíly pod kůží vidět tmavě, protože krevní barvivo v krvi NIR světlo pohlcuje, zatímco ostatní tákně nikoli, takže budou světlejší. [15]

Při osvětlování snímané části těla se standardně používá transmisivní nebo reflexivní způsob osvětlení, případně se využívá metody bočního světla. [24]

**Transmisivní metoda** spočívá v tom, že se snímaná oblast položí mezi zdroj světla a kameru. Kamera poté snímá to světlo, které proniklo přes tkáně na druhou stranu. Silnou stránkou této metody je, že se zachytí i řečiště hluboko pod kůží, nikoli jen těsně pod povrchem. Také výsledný obraz je velmi kontrastní a cévy jsou na vytvořené fotografii dobře vidět i pouhým okem, s takovým snímkem se dále lépe pracuje a snadněji se z něj extrahují rysy. Pro tuto metodu je však potřeba mít dost výkonný zdroj světla, aby prosivtlo na druhou stranu. I z tohoto důvodu je tento způsob osvětlení vhodný spíše pro tenčí části ruky, jako jsou prsty. I přes své výhody je tato metoda obvykle méne komfortní pro uživatele, který musí snímanou část těla umístit mezi zdroj světla a kameru, takové zařízení bude taky náročnější na prostor. [7] [24]

**Reflexivní metoda** využívá odraženého světla. Při tomto způsobu osvícení se zdroj světla i kamera nachází na stejné straně prstu, což zvyšuje komfort uživatele, který nemusí

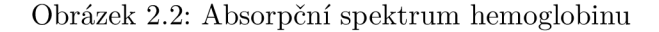

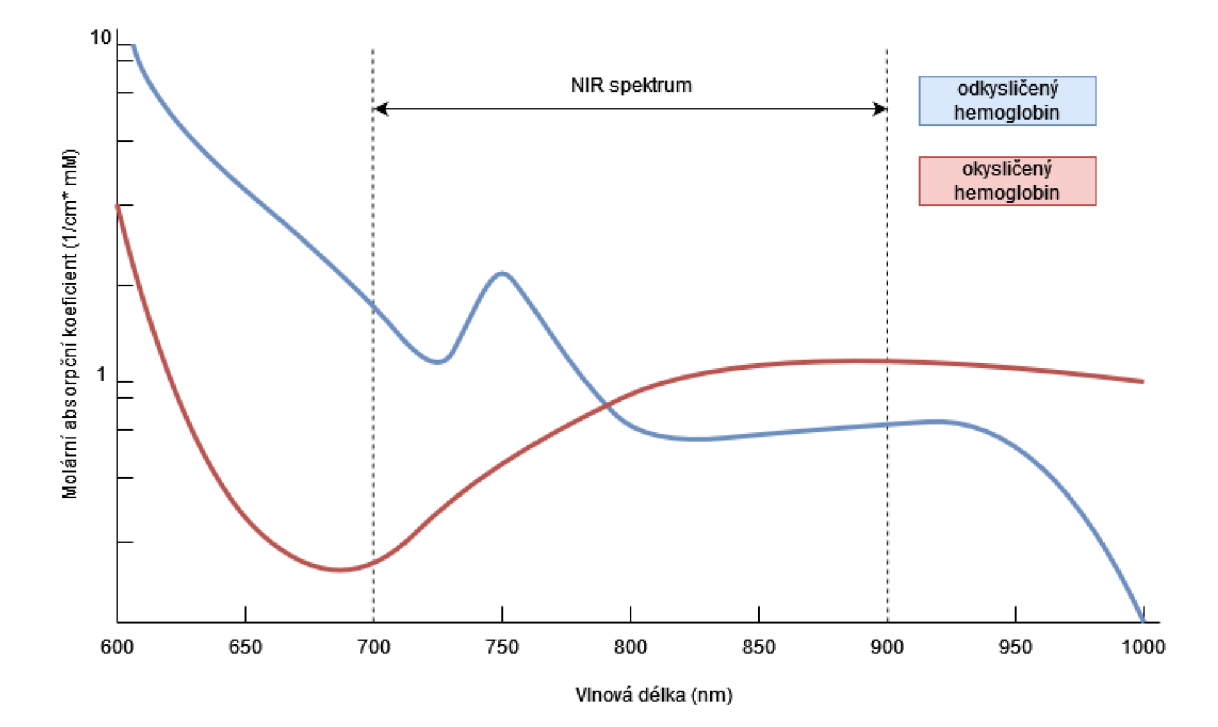

prst nikam zasouvat. Zařízení s tímto typem osvětlení navíc bývají menší. Cévy na fotografii zachycené touto metodou jsou v porovnání s transmisivní metodou pouhým okem vidět hůře a proto je z takto vytvořeného obrazu složitější extrakce žil, protože výsledný obraz je jen málo kontrastní. Tato metoda je však vhodná pro snímaní na částech těla, které jdou jen těžko prosvítit. [24]

**Metoda bočního osvětlení** je kompromisem mezi transmisivní a reflexivní, kdy je snímaný objekt osvětlen z obou stran s kamerou umístěnou pod ním. Odrážení světla v tkáních směrem ke kameře vede ke kontrastnímu obrazu a zároveň je takový přístroj méně rozměrný. Nevýhodou této metody je však přesvětlení boků prstu oproti jeho ostatním částem [4] [15].

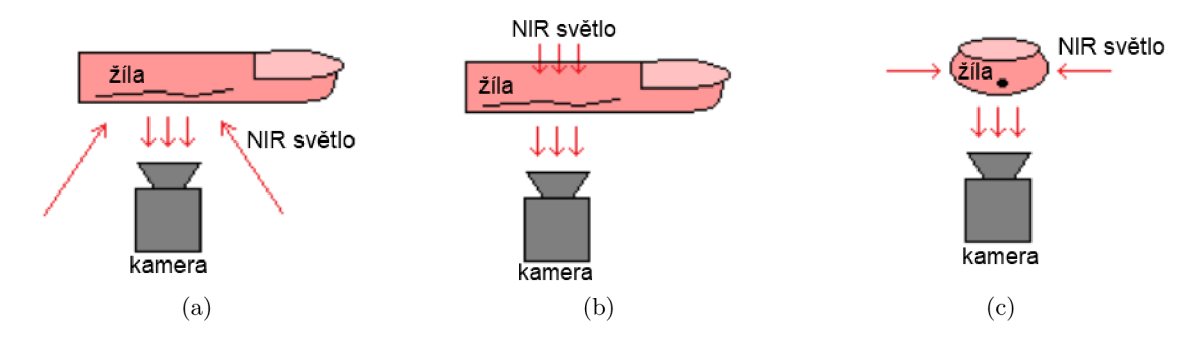

Obrázek 2.3: Nákres reflexivní metody (a), transmisivní metody (b) a metody bočního osvětlení (c) prstu [24].

#### **Preprocessing**

V této fázi dochází k přípravě na zpracování vstupní fotografie. V praxi to znamená odstranění zbytečných informací z fotografie, kterého dosáhneme například rozdělením fotky na 2 základní segmenty, kterými jsou samotný prst, který tvoří oblast zájmu a pozadí. Pokud je pozadí dostatečně homogenní, může se pro tyto účely využít jednoduché globální prahování pro vytvoření binární masky původního obrazu, pomocí které dojde k rozdělení na pozadí a popředí [7]. Poté vzniká výsledný obraz prstu připravený pro další zpracování.

Součástí preprocessingu je také úprava vytvořených snímků krevního řečiště tak, aby se co možná nejvíce vykompenzovaly nedostatky vzniklé při snímání. Klasickým problémem je přítomnost ostrých přechodů a šumu v obraze. Ty je možné odstranit pomocí algoritmů jako je například Gaussovské rozostření, nebo nelineární rozptýlení. Při práci s těmito algoritmy je potřeba brát na vědomí, jestli se jedná o algoritmus zachovávající nebo nezachovávající hrany. Při využití algoritmů nezachovávajících hrany totiž při několikáté iteraci může dojít k silnému rozostření hran žil, což může mít za následek horší výsledky zpracování fotografie.  $[4]$ .

#### **Extrakce rysů**

Pro účely biometrie je potřeba z vytvořených obrazů získat charakteristické rysy. V případě metod využívajících krevní řečiště je tímto rysem pod kůží skrytý žilní strom a proto se k extrakci rysů pro tuto biometrickou technologii využívá metod pro vyznačení krevního řečiště. V praxi se využívá, celé množství algoritmů, které fungují na různých principech, od segmentačních algoritmů užívaných také pro zmiňované rozdělení obrazu na popředí a pozadí až po metody využívající strojového učení [7]. Klíčový je výsledek zpracování vstupní fotografie, kterým je v ideálním případě původní obraz rozdělený na dvě části podle toho, jestli se v dané oblasti žíly vyskytují, nebo nevyskytují. [17].

U metod využívajících krevního řečiště je rysem samotný tvar žilního stromu. Proto v konkrétním případě je vhodným rysem například datová struktura, která drží informaci, jestli se na daném pixelu vyskytuje krevní řečiště, nebo ne. Ta může být získána právě rozdělením vstupního obrazu na segmenty s žilami a bez nich.

#### **Porovnávání**

Jako poslední krok dochází k porovnání vyextrahovaných charakteristických rysů s předregistrovaným vzorem, který je uložen v databázi. Vzniká skóre porovnání, které vyjadřuje podobnost mezi oběma vzorky. Skóre porovnání je metrikou ležící v nějakém intervalu a můžou být definovány různé metriky, například < 0,1 > nebo < 0%, 100% >. Jestliže je vyšší, než předem stanovená hranice, neboli práh, dochází ke shodě a biometrická autentizace končí úspěchem. [4]

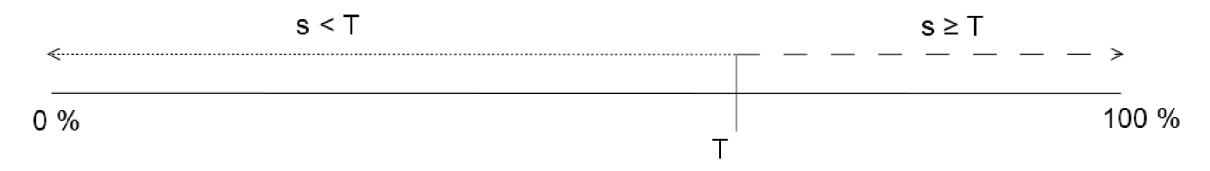

Obrázek 2.4: Graf popisující oblast přijetí a odmítnutí v závislosti na prahu. [4]

Nechť *s* značí míru shody a *T* značí práh přijetí. Pokud platí *s < T,* tak jsou vzor uložený v databázi a zpracovaná data označené jako neshodné. Pokud *s* patří do intervalu  $s \geq T$ , tak jsou provovnávaná data označena jako shodná  $[24]$ . Proto je důležité při návrhu modelu biometrického systému zvolit správnou prahovou hodnotu, aby se co možná nejvíce omezilo množství chyb, které při vyhodnocování mohou nastat.

Pro porovnávání je z hlediska bezpečnosti velmi důležité, aby se případný útočník nedostal k biometrickým datům. Jelikož jsou biometrická data obvykle relativně neměnná, alespoň v případě krevního řečiště, tak by útočník poté měl neomezený přístup k datům nebo prostředkům, které jsou tímto způsobem zabezpečeny [6]. Proto v praxi v případě nutnosti vyššího zabezpečení často dochází ke kombinaci několika způsobů zabezpečení.

# **Kapitola 3**

# Databáze snímků

Snímky rukou, zachycené snímacím zařízením mi byly poskytnuty mým vedoucím panem Ing. Štěpánem Rydlem. Cílem je z těchto fotografií je vytvořit databázi snímků s obrazy prstů ruky tak, aby obsahovala snímky s různou ostrostí obrazu, odlišným pozadím a různým nasvícením, aby mohly experimenty s navženými metodami probíhat na co nejvíce různorodých datech. Tato různorodost ve vstupních fotografiích umožní lépe porozumět silným a slabým stránkám metody a může pomoci s optimalizací celého programu.

## 3**.1** Popis použitého zařízení

Zařízení je tvořeno 16 LED diodami emitující světlo o vlnové délce přibližně 840nm, které jsou umístěny v kruhu okolo otvoru, ve kterém je kamera. Diody jsou záměrně umístěny tak, aby na objekt před kamerou dopadaly kolimované paprsky NIR světla. Pro snímky krevního řečiště je světlo o této vlnové délce ideální, protože v tkáni dochází k jeho menšímu rozptylu a na snímku tak vznikají tmavé oblasti na místech s krví v žilách, zatímco ostatní tkáně jsou na fotografii světlejší. Využité zařízení využívá reflexivní metodu osvícení snímaného objektu, takže je viditelnost žil pouhým okem závislá na různých faktorech a cévy nejsou vždy dobře pozorovatelné.

Pro focení je využita kamera Basler, schopná snímat v infračerveném spektru. Vzniklé snímky jsou šedotónovými obrazy, kde tmavší oblasti na ruce jsou krevní řečiště s krví obsahující hemoglobin, zatímco ostatní tkáně jsou na obraze světlejší, protože nepohlcují tak dobře světlo vlnové délky blízko infračervenému spektru. Kamera je vybavena tekutou čočkou, která snadno umožňuje změnu zaostření fotografie. Při jednom focení proto bylo vytvořeno 6 snímků rychle za sebou, každý s jinou ostrostí obrazu. Tohoto bylo využito při tvorbě databáze, protože předpokládám rozdíl ve výsledku mezi detailními a rozmazanými fotografiemi. Tyto rozdíly v zaostření obrazu jsou vhodné pro testování vlastností navrženého algoritmu pro zvýraznení krevního řečiště. Součástí zařízení je také pásmová propust, tedy filtr, který propouší jen určitou část světelného spektra. V tomto případě je propust nastavena tak, aby propouštěla pouze světlo vlnové délky v okolí 840nm, čímž dojde k odfiltrování viditelného světla z pořízené fotografie.

Nevýhodou použitého zařízení je, že focení probíhá směrem do prostoru k uživateli a nedochází k žádné standardizaci pořizování obrazu, jako by například bylo dedikované místo v zařízení, na které by uživatel prst položil a tak by vznikaly fotografie, na kterých by byl prst vždy v přibližně stejné poloze. Další potíží plynoucí z nepravidelného umístění ruky před objektivem je její horší nasvícení, kdy některé prsty jsou osvícené více než ostatní, také jsou hůře osvícené na bocích, protože světlo svítí pouze z jedné strany. Pokud by fotografie byly pořizovány stále stejným způsobem, bylo by možné tyto nevyváženosti vyrovnat pomocí přídavného osvětlení v okolí prstu. Navíc by se nemuselo řešit hledání oblasti zájmu.

## 3.2 Tyorba databáze

Vytvořené snímky rukou byly tedy rozděleny na 2 skupiny podle jejich ostrosti, jak bylo vysvětleno v předešlé sekci 3.1. Na obrázku 3.1 je ukázán příklad zachycené, nijak neupravené fotky, pomocí zařízení popsaného v téže části. Na obrázku jsou patrné popisované nedostatky vytvořených snímků. Například jde vidět velký rozdíl v nasvícení malíčku, který je výrazně tmavší než ostatní prsty na fotografii. Nerovnoměrné osvícení může představovat problém pro některé segmentační algoritmy, taktéž je vidět pozadí snímku, jehož přítomnost může negativně ovlivnit výsledek. Z toho důvodu byl v následujících krocích vybrán a upraven vzorek snímků, který tvoří databázi pro další práci, aby v databázi nebyly zbytečně fotografie, jejichž kvalita je příliš špatná, než aby mohl jejich zpracováním vzniknout dobrý výsledek.

Kromě rozdělení na dvě skupiny podle ostrosti obrazu navíc vznikla skupina upravených fotek, které byly zcela zbaveny pozadí a obsahují pouze oříznutou část fotografie celého prstu. Touto úpravou vznikla další skupina vstupních snímků s jinými vlastnostmi, což bude mít pravděpodobně vliv na chování algoritmu a konečný výsledek.

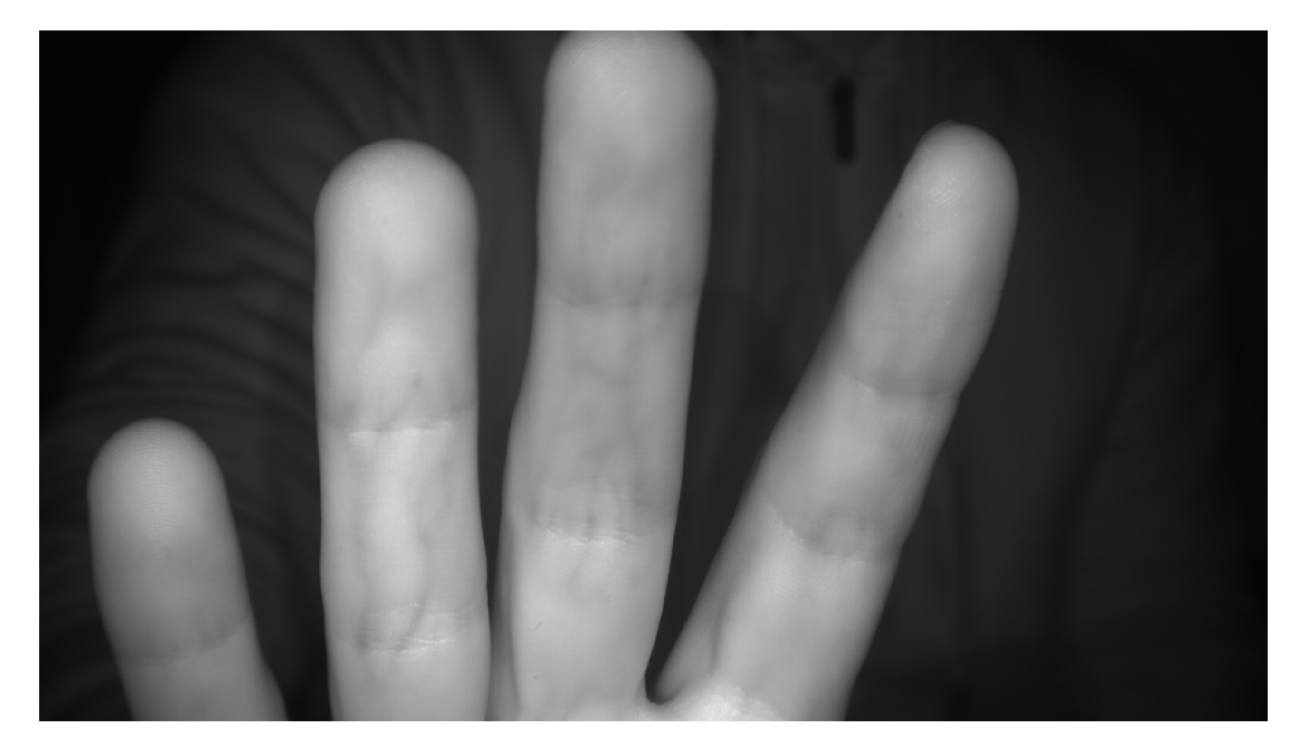

Obrázek 3.1: Příklad vzhledu neupravených fotek.

#### **3.2.1 Skupiny fotografií**

Rozdělení podle ostrosti vstupní fotografie jsem provedl, protože s vedoucím práce bylo zkonzultováno, že na velmi ostrých snímcích jsou také patrné otisky prstů, které na výsledné fotce tvoří drobné, ale přítomné stíny a obecně je na nich zachyceno více detailů. Tyto oblasti by mohly představovat problém pro algoritmy zvýrazňující krevní řečiště, protože tmavší části by mohly být špatně vyhodnoceny jako céva, případně jinak narušovat pricip metody zvýraznění. Na druhou stranu je také možné, že více informací na fotografii povede k lepším výsledkům a lepšímu zvýraznení cév. Proto, jak už bylo nastíněno, byla využita tekutá čočka snímacího zařízení a pro zisk fotografií různé ostrosti. Na obrázku 3.2 jde na první a druhé fotografii vidět rozdíl způsobený nastavením bodu zaostření kamery na detailech prstů, jako jsou různé vrásky, ohyby a otisky prstů, které nejsou na první fotografii patrné vůbec, na druhé už však ano. Třetí fotka je ukázkou snímku ze skupiny ořezaných fotografií, na kterých není žádné pozadí.

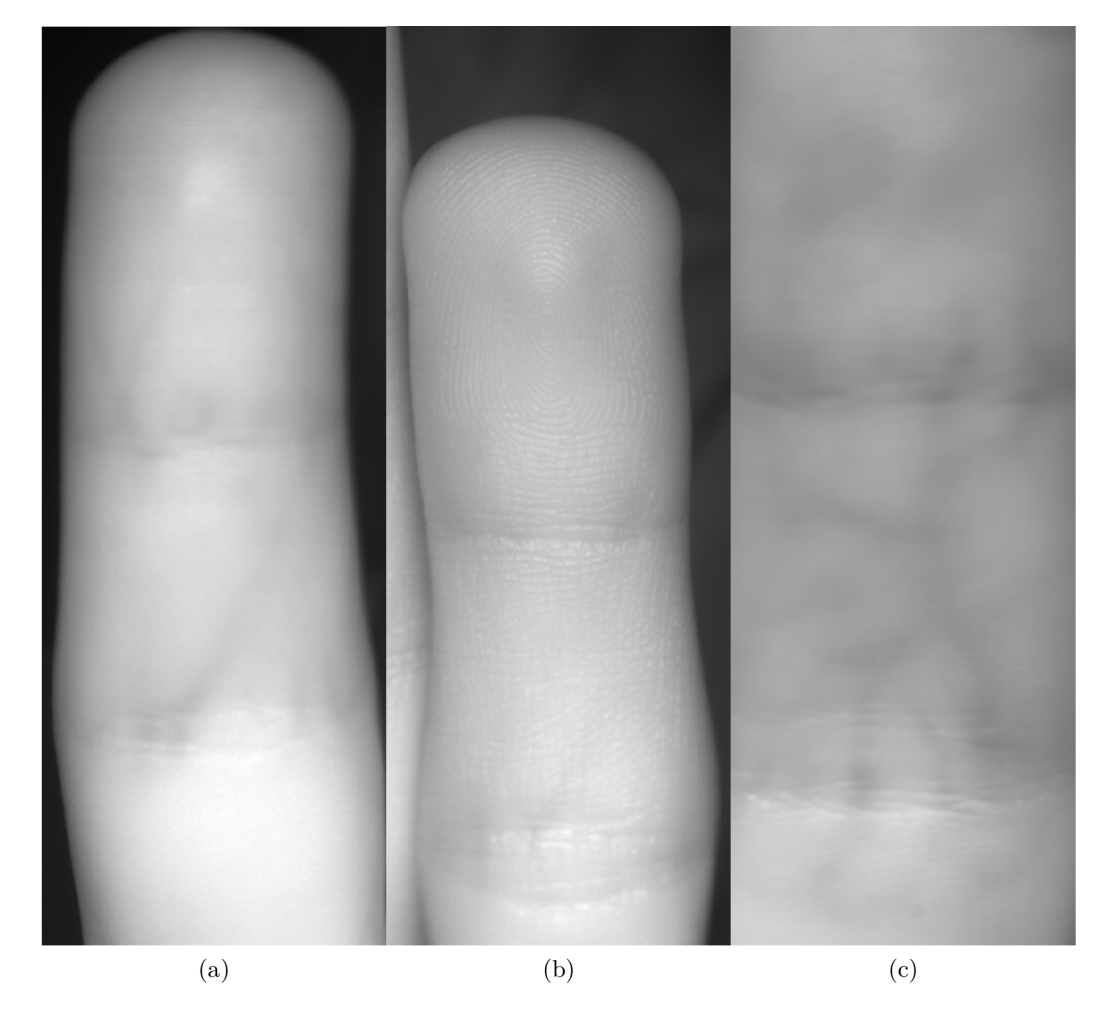

Obrázek 3.2: Srovnání třech typů fotografie, které tvoří databázi. Na fotografii (a) je příklad rozmazaného snímku, (b) je příklad ostrého snímku, na kterém jsou patrné i otisky prstů a drobné vrásky. Snímek (c) je příkladem fotografie, která byla úplně zbavena pozadí.

### **3.2.2 Další úprav y fotografií**

Kromě rozdělení fotografií na 3 výše uvedné skupiny se snímky upravovaly i jinými způsoby. Nejdůležitější provedenou úpravou byla změna původního rozlišení. Jelikož větší rozlišení vstupní fotografie znamená více informace, která se zpracovává, tak jsem pracoval s předpokladem, že vyšší rozlišení bude mít za příčinu více detailů na fotografii, což pravděpodobně bude mít stěžejní vliv na výsledek, jak už bylo napsáno na začátku této kapitoly. Změna rozlišení vstupní fotografie má navíc také optimalizační efekt, jelikož zpracování obrazu probíhá pixel po pixelu, což znamená, že méně pixelů se bude zpracovávat kratší dobu. Vliv rozlišení fotografie je podrobněji rozebrán v kapitole 6. Pro snadou hromadnou úpravu a manipulaci s fotografiemi v databázi také vznikl pomocné shell skripty resize\_dir. sh a rename\_dir. sh, jejichž implementační podrobnosti jsou rozvedeny v kapitole 4.

### **3.2.3 Struktura výsledné databáz e**

Po vytvoření všech tří výše uvedených skupin snímků byly tyto skupiny rozděleny do adresářové struktury projektu, kdy složka databáze obsahuje tři podsložky obsahující jednotlivé skupiny fotek. V každé této podsložce patřící jedné skupině jsou poté fotky ještě rozděleny podle potřeby do skupin různého rozlišení. Finální struktura databáze tedy vypadá jako na obrázku 3.3.

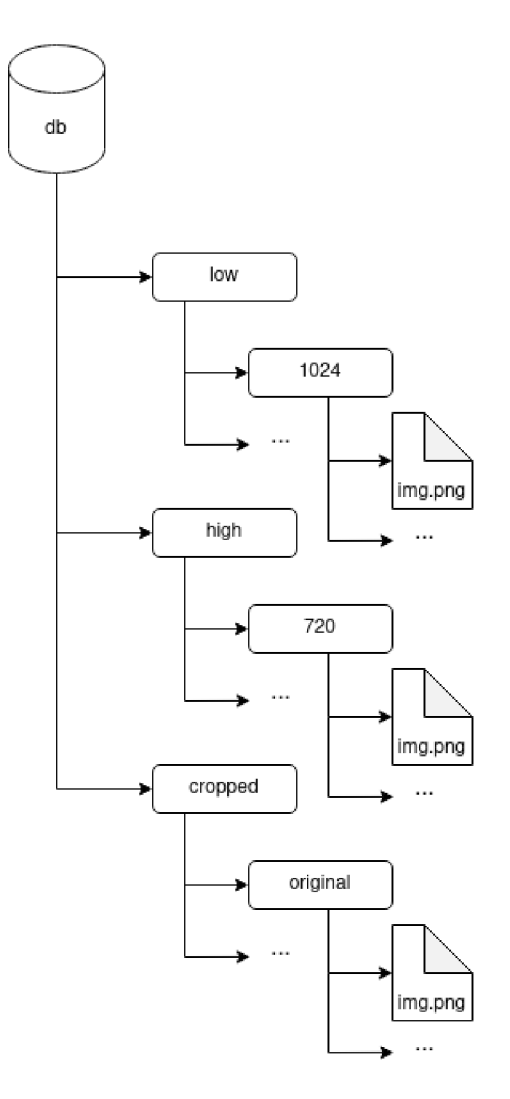

Obrázek 3.3: Grafická reprezentace sktruktury databáze obrázků, na které jsou vidět rozdělení do tří základních skupin. V každé skupině je poté libovolné množství složek obsahující fotografie s upraveným rozlišením, vždycky je však přítomna alespoň složka s originálními snímky.

## **Kapitola 4**

# Návrhy metod vyznačení krevního řečiště

Metody zpracování obrazu využívané pro vyznačení krevního řečiště patří mezi segmentační metody. Principem těchto metod je rozdělení vtupního obrazu na části, které mají nějakou společnou vlastnost a které je jednodušší dále zpracovat nebo porozumět jim. Segmentačních algoritmů je celá řada a značně se liší ve své složitosti. [21]

Tyto metody se běžně využívají k nalezení objektů nebo hranic v obrazech, takže jsou vhodné také k nalezení krevního řečiště, které je na fotkách tmavou, jasně ohraničenou oblastí. Ideálním výsledkem segmentace obrazu krevního řečiště je tedy logické rozdělení vstupní fotografie na části, kde se krevní řečiště vyskytuje a kde se naopak nevyskytuje. Pro účely biometrie jsou samozřejmě důležitými daty oblasti s výskytem krevního řečiště. Tímto procesem dochází k extrakci žil, neboli také charakteristických rysů ze vstupního snímku.

## 4**.1** Prahování

Prahování patří mezi nejjednodušší metody, které se používají k segmentaci obrazu. Z šedotónových obrazů se za pomocí zvoleného prahu tvoří binární obrazy [21]. Jelikož snímky krevního řečiště v databázi jsou obrazy s různými odstíny šedi, kde je žíla na obrazu tmavší než její okolí, lze použít prahování k vyznačení krevního řečiště. Existují různé metody prahování. Ve své podstatě prahování vždy funguje tak, že dochází k porovnání číselné hodnoty intenzity šedé pixelů v obraze s prahovou hodnotou intenzity, pokud je porovnávaná hodnota vyšší než stanovený práh, patří pixel do skupiny A, v opačném případě patří do skupiny B [17]. Jednotlivé metody prahování se však liší způsobem, jakým je získán získán ideální práh pro, na základě kterého dochází k rozhodování. Funkční předpis primitivního prahování je zapsán rovnicí 4.1.

$$
f(x) = \begin{cases} A & \text{jestliže } x < P, \\ B & \text{jestliže } x \ge P \end{cases} \tag{4.1}
$$

Kde:

*• x* specifická vlastnost pixelu, podle které probíhá rozhodování, například hodnota šedé od 0 - 255

- *• f (x)* je výsledná skupina, do které bude patřit daný pixel po vyhodnocení, jde o jednu z možností *A* nebo *B*
- $\bullet$  P je hodnota prahu

Práh může být zvolen buďto manuálně uživatelem, nebo pomocí algoritmu. Automatické zvolení prahu za pomocí algoritmu je implementačně náročnější, nicméně tyto metody dosahují zpravidla lepších výsledků [17]. Na obrázku 4.1 je vidět výsledek globálního prahování původního šedotónového obrazu s prahem nastaveným na hodnotu úrovně šedi 123 z maximálně možných 255.

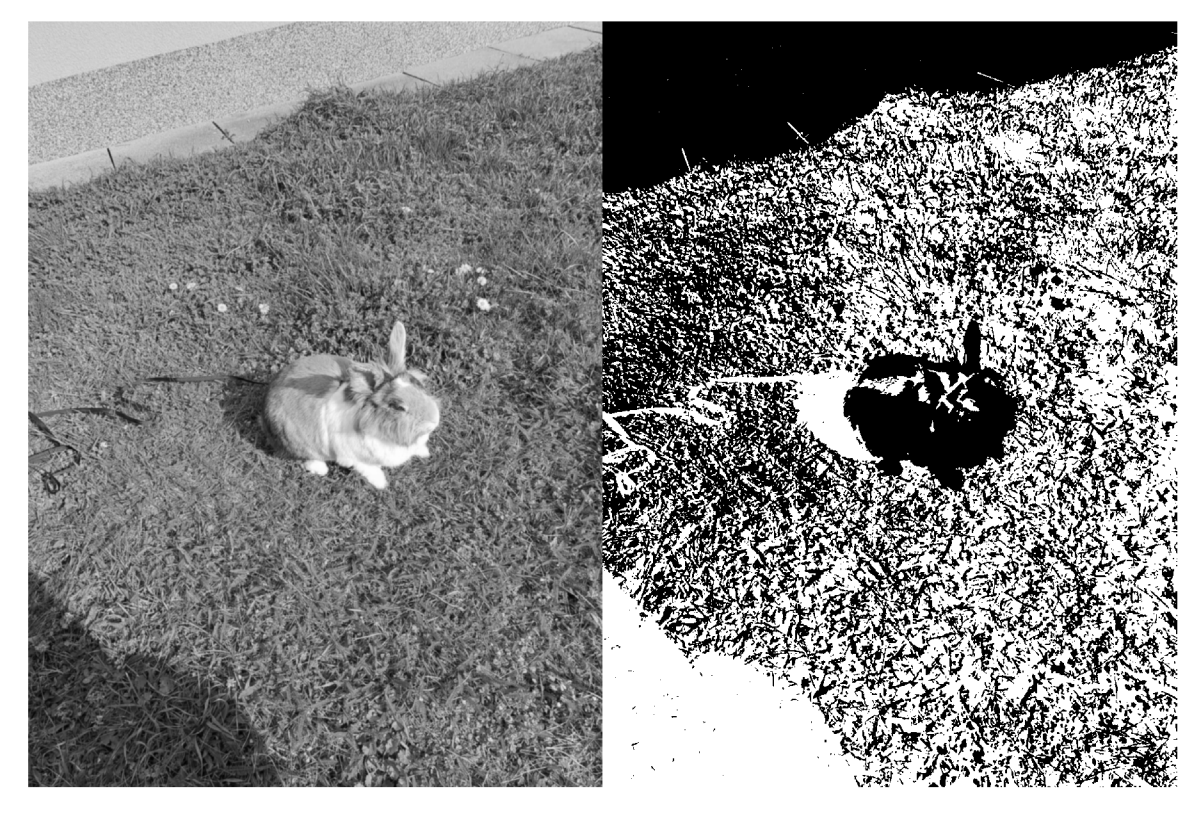

Obrázek 4.1: Příklad výsledku globálního prahování šedotónového obrazu vlevo. Hodnota prahu pro tento běh byla nastavena na 123.

Metodám prahování, kde se všechny pixely obrazu srovnávají s jednou prahovou hodnotou, se říká globální prahování. Existují však také metody lokálního prahování, kdy se pro různé oblasti v obraze používají různé prahové hodnoty, v závislosti na vlastnostech pixelů v dané oblasti [5]. Takové metody jsou vhodné například pro obrazy, které mají nehomogenní světlo a zvolit pro ně vhodný prah globálně není prakticky možné.

Takové metody jsou vhodné i pro zvýrazňování krevního řečiště v prstu ruky, protože kvůli tvaru prstu je téměř jisté, že některé části prstu budou osvíceny více než jiné a tím pádem se bude špatně volit globální práh. Všechny prahovací algoritmy mají společný následující průběh. Jednotlivé metody prahování se pak většinou liší způsobem, jakým se vypočítá ideální práh v kroku 3. [17]

- 1. Zpracování vstupního obrazu
- 2. Získání histogramu obrazu
- 3. Výpočet prahu
- 4. Záměna původních pixelů za bílé tam, kde je hodnota šedé menší než práh a za černé tam, kde je hodnota šedé větší než práh.

#### **4.1.1 Otsuova metoda s globální m prahování m**

Otsuova metoda prahování je jedna z nejjednodušších metod prahování s automatickým zvolením prahu [21]. Předzpracování vstupního obrazu, kdy jsou fotografie upravovány pro potřeby detekce krevního řečiště je popsáno v kapitole 3. Prvním krokem tohoto algoritmu je výpčet histogramu pro výskyt jednotlivých úrovní šedi v obraze. Celkový počet všech pixelů v obraze nechť značí *N.* Počet pixelů s úrovní šedi *i* odpovídá hodnotě n^. Za těchto předpokladů platí, že pravděpodobnost výskytu hodnoty úrovně šedi *i* v obraze se vypočítá vztahem zapsaným rovnicí 4.2 [17]. Z těchto vztahů lze histogram vypočítat.

$$
p(i) = n_i/N \tag{4.2}
$$

Následně je vypočítána mezitřídní variabilita a jako vhodný práh je zvolena hodnota úrovně šedé, která koresponduje s nejvyšší hodnotou mezitřídní variability. Za předpokladu, že *t* značí práh a že úroveň šedi je vyšší v pozadí než v popředí obrazu, je výpočet mezitřídní variability popsán rovnicí 1.3. *L* udává maximální hodnotu úrovně šedi. [21]

Při výpočtu pro určité *t* dochází k rozdělení pixelů do dvou tříd, v rovnicích rozlišené dolními indexy jako skupina 1 a 2. To znamená, že skupinami jsou pixely podle svojí hodnoty šedé rozdělené to intervalů  $[1;t]$  pro skupinu 1 a  $[t + 1; 255]$  pro skupinu dvě. Pro výpočet jejich mezitřídní variability je pro danou prahovou hodnotu nutné vypočítat pravděpodobnost, že hodnota šedi pixelu v obraze spadá do intervalu skupiny, jako je popsáno rovnicemi 4.4 a 4.5 [17]. Následně je pro obě dvě skupiny vypočítán jejich průměr pomocí vztahu v rovnicích 4.6, respektive 4.7. Po výpočtu mezitřídní variability pro *t* =< 0,1, ...,255 > je zvolen nejlepší práh. Nejlepší práh *t* je ten, který odpovídá nejvyšší hodnotě vypočítané mezitřídní variability.

$$
V(t) = \omega_2(t)\omega_1(t)[\mu_2(t) - \mu_1(t)]^2
$$
\n(4.3)

Kde:

$$
\omega_1(t) = \sum_{i=0}^t n_i/N \tag{4.4}
$$

$$
\omega_2(t) = \sum_{i=t+1}^{L-1} n_i / N \tag{4.5}
$$

$$
\mu_1(t) = \left(\sum_{i=0}^t i \cdot p(i)\right) / \omega_1(t) \tag{4.6}
$$

$$
\mu_2(t) = \left(\sum_{i=t+1}^{L-1} i \cdot p(i)\right) / \omega_2(t) \tag{4.7}
$$

Pseudoalgoritmus pro implementaci globálního prahování se zvolením ideálního prahu pro Otsuovu metodu se tedy dá zapsat následujícím způsobem: [17]

- 1. Vypočti histogram obrazu pro úrovně šedi.
- 2. Inicializuj  $\omega_i(0)$  a  $\mu_i(0)$ .
- 3. Iteruj přes všechny možné prahy  $t = 0, 1, ..., 255 >$ .
	- (a) Vypočti hodnotu  $\omega_i(t)$  a  $\mu_i(t)$ .
	- (b) Vypočítej mezitřídní variabilitu pro *t.*
- 4. Ideální práh je takové *t,* které odpovídá nejvyšší hodnotě mezitřídní variability 4.8.

$$
t = Arg\{max_{0 \le t \le L-1} V(t)\}\tag{4.8}
$$

S nejvyšší pravděpodobností bude metoda s globálním prahem nedostatečná pro zvýraznění krevního řečiště na snímcích, které databázi tvoří. Mírně lepších výsledků pravděpodobně dosáhne na fotkách bez pozadí, kde bude na snímku vidět pouze výřez prstu, protože nebude nastavení globálního prahu ovlivňovat výrazně tmavší pozadí, nicméně ani v tomto případě nejsou pro tuto metodu očekávány uspokojivé výsledy zvýraznění krevního řečiště. Algoritmus využívající globálního prahu totiž s nejvyšší pravděpodobností není dostatečně precizní, aby došlo k úspěšnému zvýraznění drobných tmavých oblastí, jako jsou žíly.

#### **4.1.2 Otsuova metoda s lokální m prahování m**

I přestože je Otsuova metoda pro automatické zvolení ideálního prahu málo přesná, tak přesto se pomocí této metody může dosáhnout uspokojivých výsledků detekce. Pro větší preciznost algoritmu stačí mírně upravit logiku běhu. Využitím lokálního prahování se dá dosáhout lepších výsledků, protože je pro každý pixel určen vlastní práh v závislosti na vlastnostech okolních pixelů [21]. Tento postup k určení prahu používá stejný postup popsaný v sekci 4.1.1 pouze s tím rozdílem, že vstupem pro vyhodnocení nejsou hodnoty šedé celé fotografie, ale pouze okolí jednoho jistého pixelu. To zajišťuje mnohem větší přesnost agloritmu, na druhou stranu je tento postup výpočetně o mnoho náročnější, právě kvůli potřebě postupovat při vyhodnocování pixel po pixelu. Upravená Otsuova metoda pro lokální prahování pracuje s takzvaným prahovým obrazem. Tento prahový obraz nese informaci, jaká je velikost prahu pro každý pixel v obraze. [13] Nechť OO značí originální vstupní obraz, BO značí výsledný binární obraz a PO značí prahový obraz. To jestli bude pixel ve výsledném obraze na pozici *(x, y)* bílý nebo černý se rozhoduje podle funkčního předpisu 4.9. *PO(x, y)* a *00(x, y)* značí hodnotu šedi pixelu na pozici *(x, y)* v daném obraze.

$$
BO(x,y) = \begin{cases} 255 & jestli \ge PO(x,y) - OO(x,y) > 0, \\ 0 & jin \end{cases} \tag{4.9}
$$

Pro tuto metodu je klíčový výpočet *PO(x,y),* který probíhá v těchto krocích [13]:

1. Zvolit velikost oblasti okolí pixelu  $N \times N$ .

- 2. Výpočet průměrné hodnoty odstínu šedé  $M_1$  v okolí pixelu  $(x, y)$ .
- 3. Jestliže  $OO(x, y) > M_1$ , jdi na krok 7, jinak pokračuj na krok 4.
- 4. Výpočet histogramu úrovně šedé v okolí pixelu *(x, y).*
- 5. Nalézt první minimum  $M_2$  histogramu  $p[i]$ , jestliže *i* má hodnotu od  $(M_1 3)$  do 2. *M<sup>2</sup>* splňuje obě dvě podmínky:
	- (a)  $p[M_2+1] < p[M_2-2]$
	- (b)  $p[M_2-1] < p[M_2+2]$
- 6. Spočítat práh *t* pomocí Otsuovy metody mezi *M\* a *M<sup>2</sup> .*
- 7.  $PO(x, y) = t$

Volba velikosti okolí pixelu v kroku 1 má značný vliv na výsledek celého procesu, protože příliš malé nebo příliš velké okolí povede k výběru nevhodného prahu, protože jeho hodnota bude při rozhodování ovlivněna příliš malým nebo příliš velkým množstvím informace. Jesliže je okolí zvoleno příliš malé, tak bude v okolí pixelu příliš málo informace, na základě které se vybírá práh a ten tak může být při výběru negativně ovlivněn. Naopak čím větší okolí je, tím víc se průměrná hodnota šedi okolí bude blížit průměrné hodnotě šedi celého obrazu a tím se prakticky blížit globálnímu prahování. Na základě hodnoty průměrné hodnoty šedé v okolí se totiž rozhoduje o hodnotě prahu pro pixel. Jestliže je hodnota šedi pixelu v originálním obraze větší, než je průměr v okolí, tak vůbec nedochází k vyhodnocování ideálního prahu pomocí Otsuovou metodou a daný pixel bude rovnou nastaven na černou barvu [13]. V opačném případě se využije Otsuova metoda představená na okolní oblast pro jeho výpočet.

## **Kapitola 5**

# Implementace metod vyznačení krevního řečiště

Navržené metody byly implementovány v jazyce Python verze 3.8.10. Python byl vybrán, protože jsou pro něj k dispozici vhodné matematické moduly i moduly pro zpracování obrazu, což jsou funkcionality, se kterými bude třeba pro implementaci výše navržených segmentačních metod pracovat. Kód celého projektu navíc tvoří také shell skripty pro práci s testovacími daty a obyčejné textové soubory, které je možné využít pro nastavení běhu programu. Jejich způsob použití a funogvání je vysvětleno dále v části 5.1.2.

Výsledkem implementace je spustitelný program, který jako vstupní argument přijímá fotku, jejíž vlastnosti byly popsány v kapitole 3, zpracuje ji popsaným popstupem a jeho výstupem je vytvořený binární obraz zvýrazněného krevního řečiště.

## 5**.1** Popis modulu

Implementací vznikl Python modul, který je tvořen kořenovým adresářem obsahujícím tři podadresáře:

- **/src** Tento adresář obsahuje všechny Python skripty se zdrojovým kódem programu pro detekci krevního řečiště.
- **/db** Zde jsou uloženy všechny vstupní snímky, které tvoří tak databázi popsanou v kapitole 3.
- **/util s** Zde jsou uloženy všechny pomocné skripty a textové konfigurační soubory.

Zdrojový kód programu je tvořen hlavním skriptem **main.py,** který je vstupním bodem celého programu. Součástí jsou pak také **globalThresholding.py** a **localThresholding.py,**  což jsou soubory, které implementují jednotlivé metody pro segmentaci vstupního obrazu odpovídající metodou. Součástí práce je také dokumentace ke všem zdrojovým kódům projektu a soubor README , který obsahuje stručné důležité informace o použití programu.

### **5.1.1 Spuštění programu**

Program je spouštěn z příkazové řádky způsobem předepsaným níže pod tímto odstavcem. Příjmá až 9 argumentů, z toho 2 jsou povinné. Povinnými argumenty jsou textový řetězec udávající systémovou cestu k fotografii, která má být zpracována a název metody, která má být pro zpracování použita. Pro správný běh je potřeba poskytnou programu fotografii ve formátu .png.

**python3 main.py [-h] [-s save\_path] [-t] [-no-roi] [-no-display] [-no-blur] [-c] [-n] method path** 

Volitelnými argumenty je možné ve velké míře ovlivňovat způsob, jakým se program bude chovat a jak bude vypadat výsledek.

- -h/-help Zobrazí nápovědu užití a ukončí program.
- -s/-save Uloží výsledek zpracování fotografie. Je potřeba mu předat hodnotu, která určuje cestu pro uložení v databázi projektu v adresáři s uloženými výsledky .
- -t/-time Zapne měření času běhu programu.
	- -no-roi Vypne hledání oblasti zájmu. To znamená, že nebude před samotným zpracováním vstupní snímek rozdělen na pozadí a popředí. To se hodí například v případě, kdy na vstupní fotografii žádné pozadí není.
- -no-display Vypne automatické zobrazení výsledku zpracování snímku. Vhodné například při hromadném zpracování mnoha fotografií, kdy není žádoucí po každém jednom průběhu manuálně zahájit další cyklus vypnutím pohledu na výsledek.
	- -no-blur Vypne aplikování Gaussovského rozostření na vstupní fotografii před jejím zpracováním.
	- -c/-clahe Pokud je tento přepínač použit, je před zpracováním použit CLAHE algoritmus, aby se pokusil vyrovnat nerovnosti v osvětlení na vstupní fotografii.
- -n/-neighbor-area Číselný parametr, který je povinný v případě, že je použito lokální prahování. Číslo určuje počet pixelů, které tvoří sousední oblast a musí být liché.

Po spuštění programu je načtena vstupní šedotónová fotografie jako dvourozměrné pole obsahující hodnoty šedi daného pixelu a podle nastavení běhu je toto pole zpracováno příslušnou metodou. Při výchozím nastavení je po dokončení běhu zobrazena původní fotografie vedle výsledné fotografie s výsledkem algoritmu zvýraznění a následně program končí. Nastavením se dá průběh programu pozměnit tak, že se výsledná fotografie nejen zobrazí, ale také uloží, to je vhodné pro porovnávání výsledků různě nastavených běhů programu.

Součástí zpracování fotografie není pouze samotné provedení segmentace pomocí prahování, ale také různé způsoby zpracování snímku, které mají za cíl zvýšit kvalitu výsledku. Tyto postupy je možné ovládat pomocí výše uvedených volitelných argumentů programu což má vliv na rychlost i kvalitu zpracování vstupní fotografie. Jednou z těchto nastavitelných funkcí je hledání oblasti zájmu na vstupní fotce. Hledáním oblasti zájmu se rozumí oddělení popředí vstupní fotky, což je v tomto případě focená ruka, od pozadí. Při použití tohoto nastavení mohou tedy ve výsledku zahrnuty i nežádoucí pixely z pozadí, které by ovlivňovaly výpočet prahu pro pixely na ruce v popředí. Naopak je toto nastavení vhodné při zpracování snímku, na kterém už žádné pozadí není a obsahuje pouze výřez části prstu. Pro oddělení pozadí od popředí se využívá binární maska vytvořená pomocí navrženého globálního prahování v kapitole 4. Algoritmus pracuje s předpokladem, že pixely v pozadí jsou tmavší než ty v popředí, protože jsou zpravidla hůře nasvíceny. Na základě této vlastnosti pak dojde k záměně pixelů, které byly rozpoznány jako pozadí, za černé pixely, které jsou poté při zpracování fotografie ignorovány.

Další volitelným nastavením je aplikace rozostření na vstupní fotografii. V implementaci je využito funkce **GaussianBlur ()** z Python modulu pro práci s obrazy cv2. Předpokládá se, že ostrost vstupního obrazu bude mít velký vliv na výsledek detekce, jak už bylo rozebráno v kapitole 3. Možnost rozmazání povolit nebo zakázat byla proto přidána, aby bylo možné lépe testovat chování algoritmu za různých podmínek.

V neposlední řadě bylo upozorněno na to, že vstupní fotografie mají problémy s nasvícením ruky, které není rovnoměrné a některá místa jsou výrazně tmavší než jiná, což většinou znamená horší výsledky zpracování. Pro řešení tohoto problému bylo přidáno nastavení, které způsobí, že před provedením prahování dojde k adaptivní ekvalizaci histogramu obrazu. Toto opatření by mělo zvýšit kontrast mezi jednotlivými oblastmi na vstupní fotografii a tím usnadnit rozpoznávání těchto oblastí. Pro provedení adaptivní ekvalizace byla využita funkce modulu cv2 createCLAHE().

#### **5.1.2 Pomocné skripty**

Během implementace a průběžného testování během vývoje se objevily komplikace v podobě velmi dlouhého běhu programu, což zpomalovalo možné ladění a tím i postup. Bylo nutné optimalizovat dobu běhu programu a jako součástí optimalizace byl vytvořen krátký shell skript **resize\_dir. sh.** Dlouhý běh zpracování fotky zapříčiňovalo také velmi vysoké rozlišení originálních fotek, které je možné pomocí tohoto skriptu hromadně upravit a vytvořit tak rychle novou velkou sadu snímků s jiným rozlišením. Snížením rozlišení fotek také došlo k velkému úbytku šumu ve výsledném obraze. Na obrázku 5.1 je vidět srování výsledku 2 zcela identicky nastavených běhů zpracování vstupní fotografie pouze s rozdílem v rozlišení fotografie. Na fotografii s vysokým rozlišením jsou sice patrné také žíly, ale ve výsledném snímku je velký šum, vzniklý především kvůli detailům na kůži ruky, jako jsou otisky prstů, růzé ohyby kůže a vrásky. Na snímku vpravo, který vznikl ze stejné fotografie, akorát menšího rozlišení, jsou žíly patrné stejně dobře jako na předchozím výsledku, navíc je však eleminována většina šumu. Podrobněji je dopad rozlišení vstupní fotografie na výsledek popsán později v kapitole 6.

Skript **resize\_dir. sh** přijímá 3 vstupní argumenty, z nichž 2 jsou povinné a obsahují absolutní cestu k adresáři s originálními fotkami, které se upravují a cestu k adresáři, do kterého se mají uložit upravené fotky. Volitelným argumentem je cílové rozlišení. Pokud tento argument není zadán, tak je použito výchozí rozlišení 1024xl024px. To neznamená, že se rozlišení fotografie vždy změní přesně na 1024xl024px. Tento proces totiž zachovává poměry stran fotografie, aby nedošlo k deformaci tvaru ruky.

Druhým pomocným shell skriptem je nástroj **rename\_dir. sh** pro rychlé přejmenování velkého množství fotografií. Jelikož je možné vytvářet nové velké sady testovacích snímků pomocí skriptu pro změnu rozlišení snímku, je vhodné a potřebné také tyto fotografie nějak jednoduše pojmenovávat, aby se v nich dalo vyznat a šly mezi sebou na první pohled dobře rozlišit. V opačném případě se může s fotografiemi špatně pracovat.

Tento skript přijímá přesně 2 vstupní argumenty. Prvním argumentem je cesta ke složce, která obsahuje fotografie, jejichž jména chceme upravit, druhý argument je jméno, které skupině snímků chceme dát. Po spuštění je jméno podle hodnoty druhého parametru a počítadla změněno pro každou fotografii.

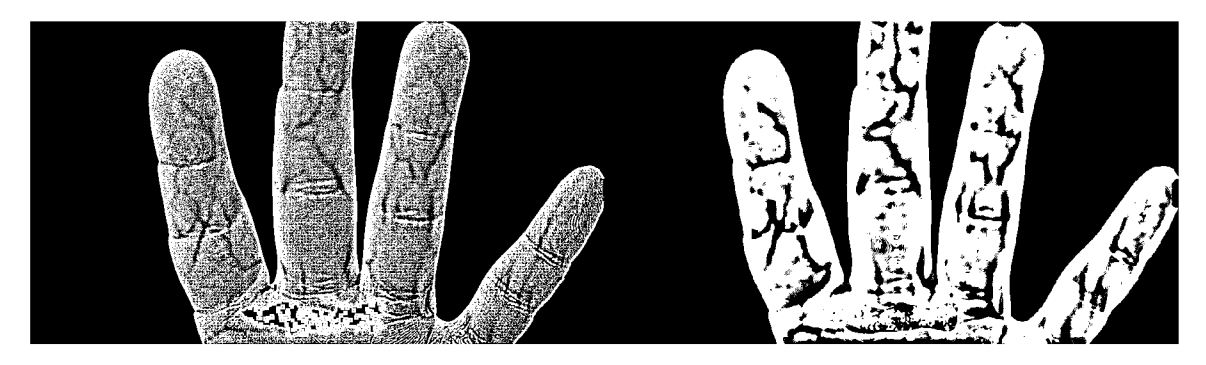

Obrázek 5.1: Srovnání výsledku prahování fotografie s původním rozlišením (vlevo) a s upraveným rozlišením (vpravo)

Posledním pomocným souborem je **demo.py,** který obsahuje funkce pro jednoduché spouštění programu nad velkým množstvím vstupních fotografií v různých nastaveních tak, aby se dalo snadno exprimentovat s implementací prahování za různých podmínek a nastavení. Tento Python skript využívá poslední druh pomocných souborů pro tento projekt, kterým jsou obyčejné textové soubory ve složce

**configs.** V těchto souborech je možné jednoduše definovat nastavení programu pro běh nad řadou vstupních fotografií. Detaily implementace a použití tohoto souboru jsou uvedeny v kapitole 6, která se podrobněji věnuje experimentům a pozorování výsledků.

## 5.2 Implementace globálního prahování

Globální prahování je implementováno v souboru **globalThresholding.py** postupem navrženým v sekci 4.1.1. Funkcí **get\_threshold()** dochází k výpočtu ideálního prahu, funkce jako jediný parametr přijímá vstupní fotografii. Vstupní šedotónový obraz je načten jako dvourozměrné pole, je získán histogram hodnoty šedi, vypočtena mezitřídní variabilita a získán ideální práh. Algoritmus je navíc vylepšený o to, že z výpočtu ideálního prahu vynechává černé pixely, tedy ty s hodnotou šedi rovnající se 0. Takové pixely jsou totiž považovány za pozadí a pokud by se s takovými pixely počítalo, mohlo by to přinášet horší výsledky zpracování obrazu. Diagram toku implementace globálního prahování je popsán schématem 5.2.

Soubor tvoří ještě druhá funkce **get\_binary\_img()**, která slouží k samotnému převedení originální šedotónové fotky na binární. Ta jako vstupní argumenty přijímá fotku a vypočítanou prahovou hodnotu. V této metodě dochází k průchodu vstupním obrazem pixel po pixelu, kdy se podle vztahu 4.1 rozhoduje, jestli bude jeho barva černá nebo bílá.

Jelikož se předpokládá hojné využití této funkce během detekce krevního řečiště pomocí lokálního prahování, je důležitá co největší rychlost vyhodnocení této části kódu. Proto byl výpočet prahu na všech možných místech vektorizován, jak je u Pythonu důležité, jelikož se jedná o interpretovaný jazyk a jeho rychlost vykonávání není tak vysoká jako u některých jiných jazyků [23]. Vektorizace cyklů průběh programu urychlí a také kód zjednoduší.

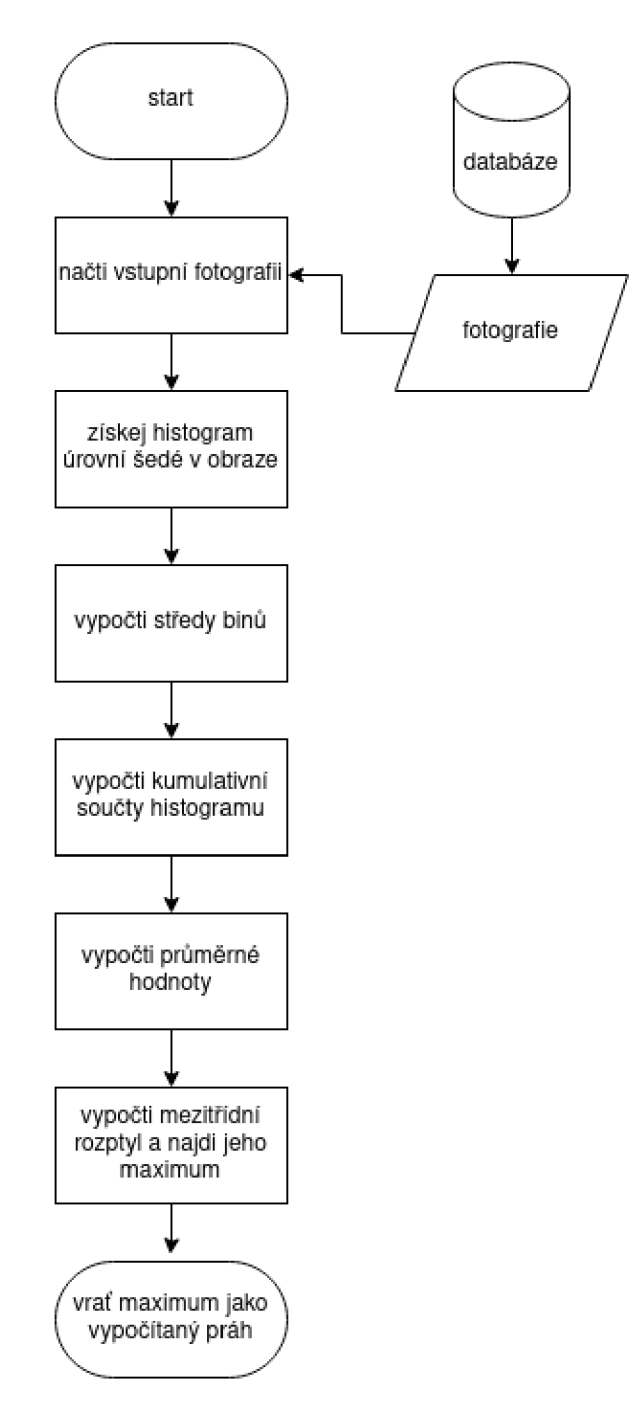

Obrázek 5.2: Diagram toku implementace globálního prahování.

## 5.3 Implementace lokálního prahování

Adaptivní prahování využívající Otsuovy metody pro automatické zjištění ideálního prahu je implementováno v souboru **localThresholding.py.** Funkcí **get\_threshold\_image(),**  která přijímá jako argumenty fotku a délku strany čtverce, který značí velikost okolí pixelu, které je při lokálním prahování velmi důležité a má velký vliv na výsledek segmentace obrazu. Jelikož se při této metodě prahy určují pixel po pixelu, tak se začne procházet originální fotkou od pixelu (0, 0) až po poslední pixel (x, y) a podle algoritmu navrženém v části 4.1.2 se rozhoduje o velikosti jeho prahu. Pokud dojde na rozhodování prahu pomocí Otsuovy metody pomocí okolních pixelů, používá se metoda navržená a implementovaná pro globální prahování, akorát je vstupem pouze část obrazu. Během zisku části obrazu představující sousední okolí pixelu bylo při implementaci třeba hlídat krajní pixely fotografie, aby byl správně vyhodnocen sousední region a pro výpočet prahu byla použita správná část fotografie představená dvourozměrným polem. Diagram toku algoritmu lokálního prahování je zachycen na schématu 5.3. Jelikož dochází k určování prahu pro každý pixel zvlášť, je za běhu programu vytvořena kopie vstupní fotografie, do jejíhož pole popisující pixely se na odpovídající souřadnice ukládají vypočtené hodnoty prahu. Výsledkem tedy není pouze jedno číslo, ale dovurozměrné pole stejných rozměrů, jako je vstupní fotografie.

Po získání prahového obrazu je možné původní obraz převést na binární. Není však možné použít stejnou funkci jako pro globální prahování, protože vztah pro rozhodnutí finální barvy pixelu 4.9 se liší. Stejně jako u globálního prahování dochází k porovnávání, jestli je daný pixel světlejší nebo tmavší než prahový pixel, navíc ale se také invertují barvy pixelů na pozadí fotografie, aby ve výsledném zobrazení bylo pozadí černé. V souboru je proto také definovaná vlastní funkce pro převod **get\_binary\_img()**, která přijímá dva argumenty, kterými jsou vstupní obraz a prahový obraz a jako výsledek vrací konečný binární obraz se zvýrazněnými žilami.

#### **5.3.1 Optimalizace**

Stejně jako v předešlém případě implementace globálního prahování v sekci 5.2, bylo cílem průběh algoritmu co nejvíce urychlit. Opět byly na všech místech, kde je to možné, cykly vektorizovány, protože se v Pythonu jedná o rychlejší způsob práce s poli [23]. Nicméně ne všechny cykly v kódu vektorizovat šly, protože některé části byly příliš komplikované, než aby se daly nahradit optimalizovanou funkcí. To má za následek oproti implementaci globálního prahování velký skok v trvání běhu programu. Za ideálního nastavení běhu programu je možné výsledek získat přibližně do 20 sekund, což je sice o dost déle, než předešlá metoda, která na zpracování obrazu potřebovala čas maximálně do jedné sekundy, ale na druhou stranu je to stále velké zlepšení oproti neoptimalizované implementaci, kdy jedno zpracování trvalo desítky, někdy i stovky sekund.

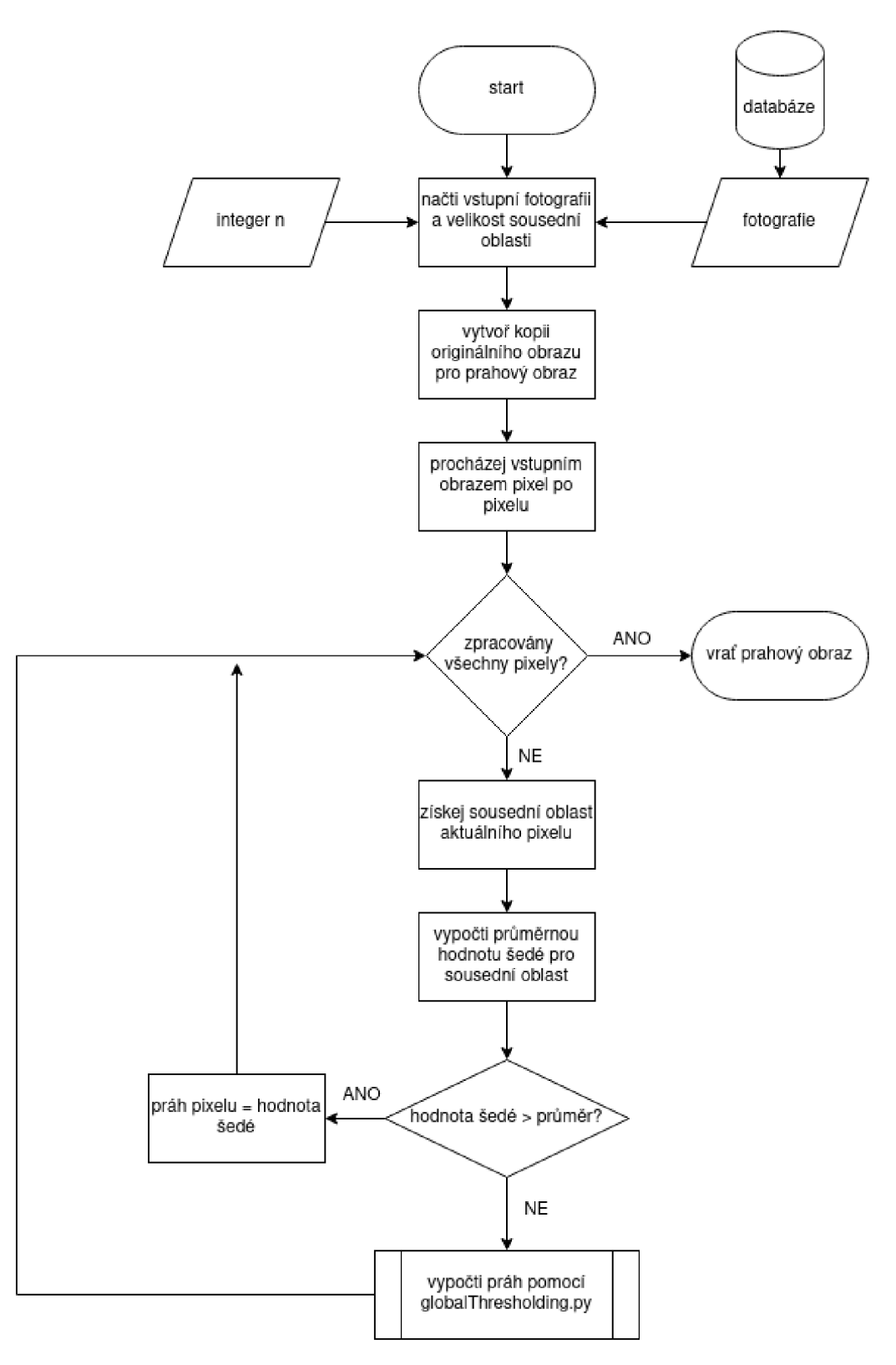

Obrázek 5.3: Diagram toku implementace lokálního prahování.

# **Kapitola 6**

# Testování

Poslední částí práce je testování implementované metody na vytvořené databázi snímků ruky. Jelikož je možné mnoha způsoby ovlivňovat běh programu a velký vliv na konečný výsledek mají také nastavení velikosti sousední oblasti a rozlišení vstupní fotky, předpokládá se velké množství možných kombinací pro spuštění a běh programu, které povedou k různým výsledkům zpracování fotografie. Z toho důvodu byl pro účely testování vytvořen pomocný Python skript **demo .py,** ve kterém jsou definovány funkce pro jednoduché zpracování mnoha fotografií najednou s přizpůsobeným nastavením.

## 6**.1** Popis skriptu

Python skript **demo.py** je samostatně spustitelný soubor, který se používá způsobem předepsaným v 6.1. Skript přijímá 1 povinný a 3 volitelné argumenty. Volitelnými argumenty lze nastavit, jak moc informací o průběhu jednoho zpracování vstupní fotografie chceme nechat vypisovat na standardní výstup. Jediným povinným argumentem je cesta ke konfiguračnímu souboru. Konfiguračním souborem je libovolný obyčejný textový soubor, podle jehož obsahu se nastavuje celá jedna dávka zpracování fotografií ruky pomocí testovacího skriptu.

Při vytváření takového souboru je potřeba dodržet syntaxi, kdy každý řádek souboru představuje jedno libovolné nastavení a zapisuje se jako **<argument>=<hodnota>.** Volitelné argumenty nemusí být vůbec uvedeny, v případě užití volitelného argumentu, který je pouze přepínačem se jako hodnota uvádí **True/False.** 

```
python3 demo.py [-h] [-v] [-vv] config
```
-h/-help Zobrazí nápovědu užití a ukončí program.

-v/-verbose Za běhu programu se budou vypisovat základní informace o průběhu.

-vv/-very-verbose Za běhu programu bude vypisovat ještě více informací o průběhu. Za každý provedený běh je vypsán také kompletní výstup zpracování vstupní fotografie.

### **6.1.1 Bě h skriptu**

Po spuštění skriptu a načtení argumentů programu dochází k načtení nastavení z konfiguračního souboru a zpracování vstupní fotografie. Skript pro testování se nezabývá kontrolou správnosti argumentů v textovém souboru, případná chyba v jejich hodnotách bude nahlášena až po spuštění samotného skriptu pro zpracování fotografie s ohledem na nastavení skriptu **demo.py.** Pokud v konfiguračním souboru jako cesta zpracování není uveden konkrétní snímek, tedy cesta nekončí na podřetězec ".png", ale cestou je pouze adresa složky, tak skript nalezne všechny soubory formátu png v daném adresáři a každý zpracuje samostatně. Po dokončení každého zpracování je (pokud je to nastaveno), vypsán výstup programu na standardní výstup a zpracování pokračuje další fotografií ve složce. Skript také dokáže správně ukládat všechny výsledky, které byly vytvořeny a ty je možné si po dokončení běhu prohlížet a porovnávat.

## 6.2 Testování globálního prahování

První metodu prahování s automaticky zvoleným prahem představenou v kapitole 4 jsem testoval bez použití výše uvedeného skriptu, protože se jedná o základní dílčí metodu a neočekává se, že výsledkem zpracování pouze touto metodou budou dostatečně zvýrazněné cévy pod kůží.

Klíčový pro tuto metodu je výpočet ideálního prahu, jehož hodnota se bude odvíjet od úrovni šedi všech pixelů v obraze. Jelikož jsou cévy jen malou tmavou plochou oproti zbytku nasvícené kůže, je velmi pravděpodobné, že výpočet prahu bude touto skutečností ovlivněn a práh bude zvolen příliš vysoký, takže žíly na výsledku splynou s okolím. Druhým důvodem předpokladu, že výsledek bude neuspokojivý, je přítomnost pozadí s výrazně tmavší barvou. V takovém případě může docházet k opačnému problému, kdy práh bude nastaven příliš nízko a cévy tak opět na výsledku zaniknou.

### **6.2.1 Popis testovacíc h běhů**

Jelikož výsledky této metody nelze příliš ovlivnit nějakým vnitřním nastavením, není potřeba pro otestování mnoho různých běhů. Implemetace metody byla vyzkoušena na 3 snímcích, 1 z každé skupiny v databázi vstupních fotografií. Při spouštění této metody je jediné nastavení, které má přímo vliv na výsledek, možnost zakázat hledání popředí, proto byla pokaždé dvakrát prahována stejná fotka, bude tak možné pozorovat, jak moc se výsledky liší vzhledem na toto nastavení. Celkem proběhlo zpracování tedy šestkrát. Výsledky jsou vidět na obrázcích 6.2 a 6.3. Jednotlivá spuštění tedy vypadala následovně.

- **1. python3 main.py globalThresholding <cesta>/<nazev\_fotky> -s {low, highJ/OOl**
- **2. python3 main.py globalThresholding <cesta>/<nazev\_fotky> -s {low, highJ-/002 -no-roi**
- 3. **python3 main.py globalThresholding <cesta>/<nazev\_fotky> -s {low, highJ-/003 -no-roi**

Kromě možnosti vyzkoušet fotografie různé ostrosti byla vytvořena také ještě třetí skupina vstupních snímků. Těmi jsou snímky úplně bez pozadí. Neočekává se, že tato změna ve vstupních datech bude mít za důsledek kvalitnější výsledky, ale pro úplnost byly tyto fotografie vyzkoušeny také.

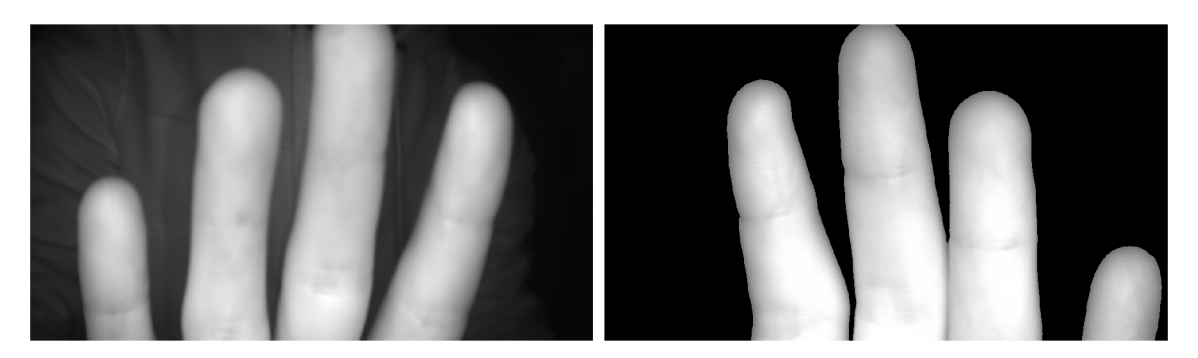

Obrázek 6.1: Příklady vstupních fotografií. Rozostřená fotografie je vlevo a zaostřený snímek vpravo. Na fotografii vpravo je demonstrováno, jak se liší vstupní fotografie, jestliže je před jejím zpracováním rozděleno pozadí a popředí. Na snímku je patrné, že pixely v pozadí byly nahrazeny černými.

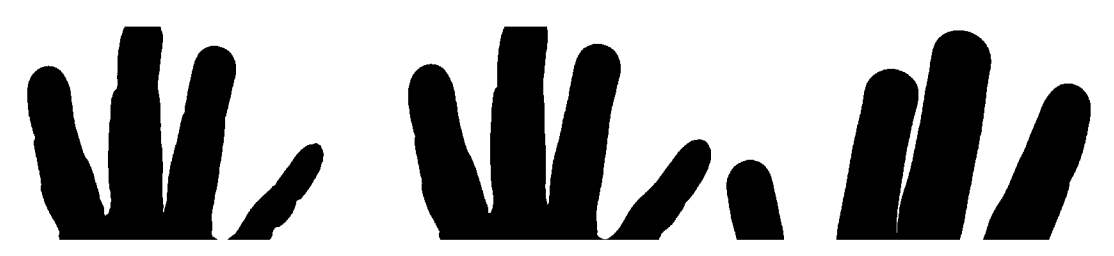

Obrázek 6.2: Výsledek zpracování vstupní fotografie vysoké ostrosti pomocí globálního prahování.

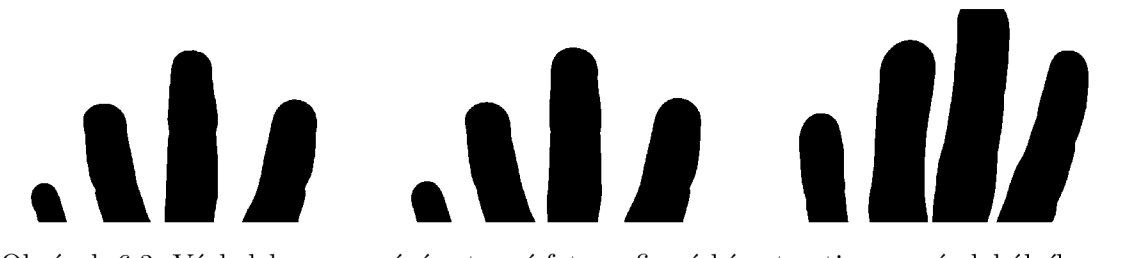

Obrázek 6.3: Výsledek zpracování vstupní fotografie nízké ostrosti pomocí globálního prahování.

### **6.2.2 Závěr y pozorování**

Z dosažených výsledků je patrné, že samotná navržená metoda využívajícího globálního prahu je nedostatečná pro zvýraznění žil pod povrchem kůže. Výsledek je stejně nedostatečný jak pro rozmazané, tak pro ostré fotky. Lepších výsledků nebylo globálním prahováním dosaženo ani v případě, že byly zpracovávaný fotky bez pozadí. Způsob, kterým se určuje práh je pro zvýraznění malých tmavých oblastí, které žíly tvoří, je nevhodný, protože algoritmus pro výpočet prahu je velmi náchylný na nedostatky ve vstupním obraze a výsledek je ovlivněn špatným poměrem tmavých a světlých pixelů na vstupní fotografii. Proto, aby tato metoda přinesla uspokojivé výsledky by bylo potřeba, aby na vstupní fotografii byla zachycena pouze část prstu bez pozadí s rozdělením tmavých pixelů, které nás zajímají, a světlých pixelů přibližně rovnoměrným. Takové podmínky je ale jen těžko možné v praxi získat. Problémy s osvícením a pozadím by se daly vyřešit dedikovaným snímacím zařízením, které by fungovalo a vytvářelo fotografie přesně podle potřeby této

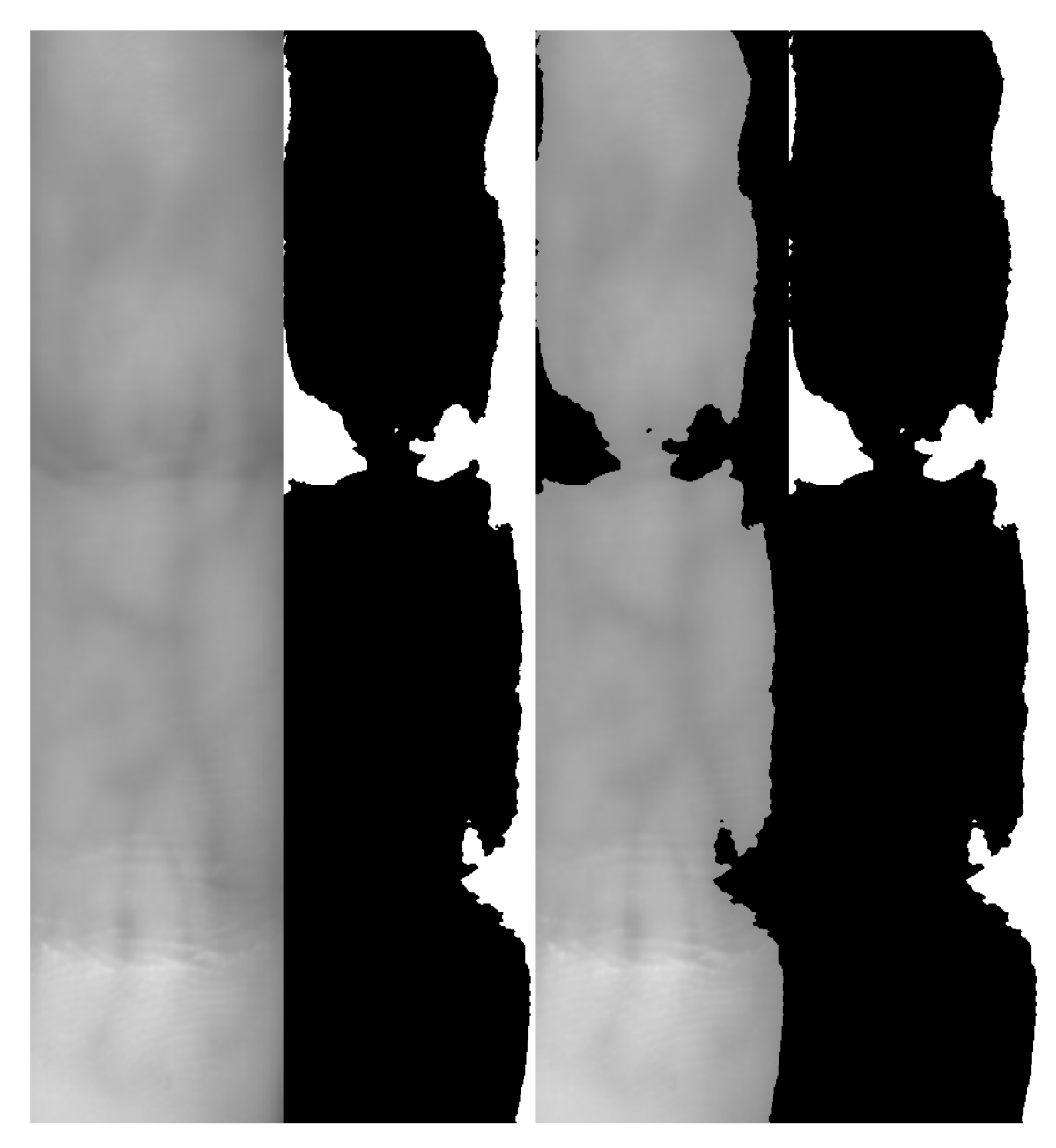

Obrázek 6.4: Ukázka zpracování fotografie bez pozadí pomocí globálního prahování. První dvojice je výsledek spuštění bez hledání oblasti zájmu, druhá s hledáním.

metody, rovnoměrné rozdělení odstínu pixelů na fotografii však už garantovat nikdy nelze kvůli anatomii člověka a faktu, že ostatních tkání bude na vstupní fotografii více vždy, než oblastí s žilami.

I přesto, že je použití globálního prahu pro zvýraznení cév nedostatečné, tak implementace této metody ale nebyla zbytečná, protože je používána jako součást projektu na jiných místech. V první řadě se výpočet prahu pro určitou oblast pixelů úspěšně používá jako součást metody lokálního prahování, navíc je globální prahování používáno pro oddělení pozadí od popředí fotky. Pro tuto úpravu vstupní fotky je algoritmus ideální, protože na fotografiích v databázi je pozadí výrazně tmavší než popředí, tím pádem se obraz dá spolehlivě rozdělit na tyto 2 části.

## 6.3 Testování lokálního prahování

Při testování lokálního prahování bylo třeba myslet především na nastavení velikosti sousední oblasti, protože je ta je pro zpracování fotografie klíčová a má velký efekt na to, jak bude vypadat výsledek. Z toho důvodu bylo využito tesotvacího skriptu popsaného v sekci 6.1, aby se usnadnil průběh testování.

Předpokládá se, že využitím lokálního prahování bude dosaženo mnohem lepších výsledků, protože metoda najednou pracuje pouze s určitou částí obrazu udanou velikostí sousední oblasti pixelu. Tímto způsobem je práh pro každou část fotografie vybrán mnohem přesněji a je pravděpodobnější, že ve výsledku budou zvýrazněny relativně malé tmavé oblasti žil.

### **6.3.1 Vli v velikosti sousední oblasti**

Pro dosažení co možná nejlepších výsledků během testování navrženého adaptivního prahování je potřeba zvolit ideální počet sousedních pixelů aktuálně zkoumaného pixelu, tak aby nedošlo k přílišnému zkreslení během vyhodnocování. Pro tento účel jsem provedl test, během kterého jsem opakovaně aplikoval lokální prahování na tu stejnou vstupní fotografii a pro každý běh hodnotu parametru n zvýšil o 10 pixelů a to jsem opakoval, dokud bylo možné pozorovat nějaké změny ve výsledku. Tento postup jsem opakoval dvakrát, pro ověření, jak moc se hodnota prahu bude lišit pro dvě různé fotografie. Na obrázku 6.5 je vidět druhý pokus, ve kterém je použito více hodnot n v rozmezí hodnoty 25-35 pixelů, protože na základě pozorování výsledků předešlého pokusu bylo patrné, že nejlepšího výsledku algoritmus dosahuje, právě když je hodnota n parametru na podobné úrovni.

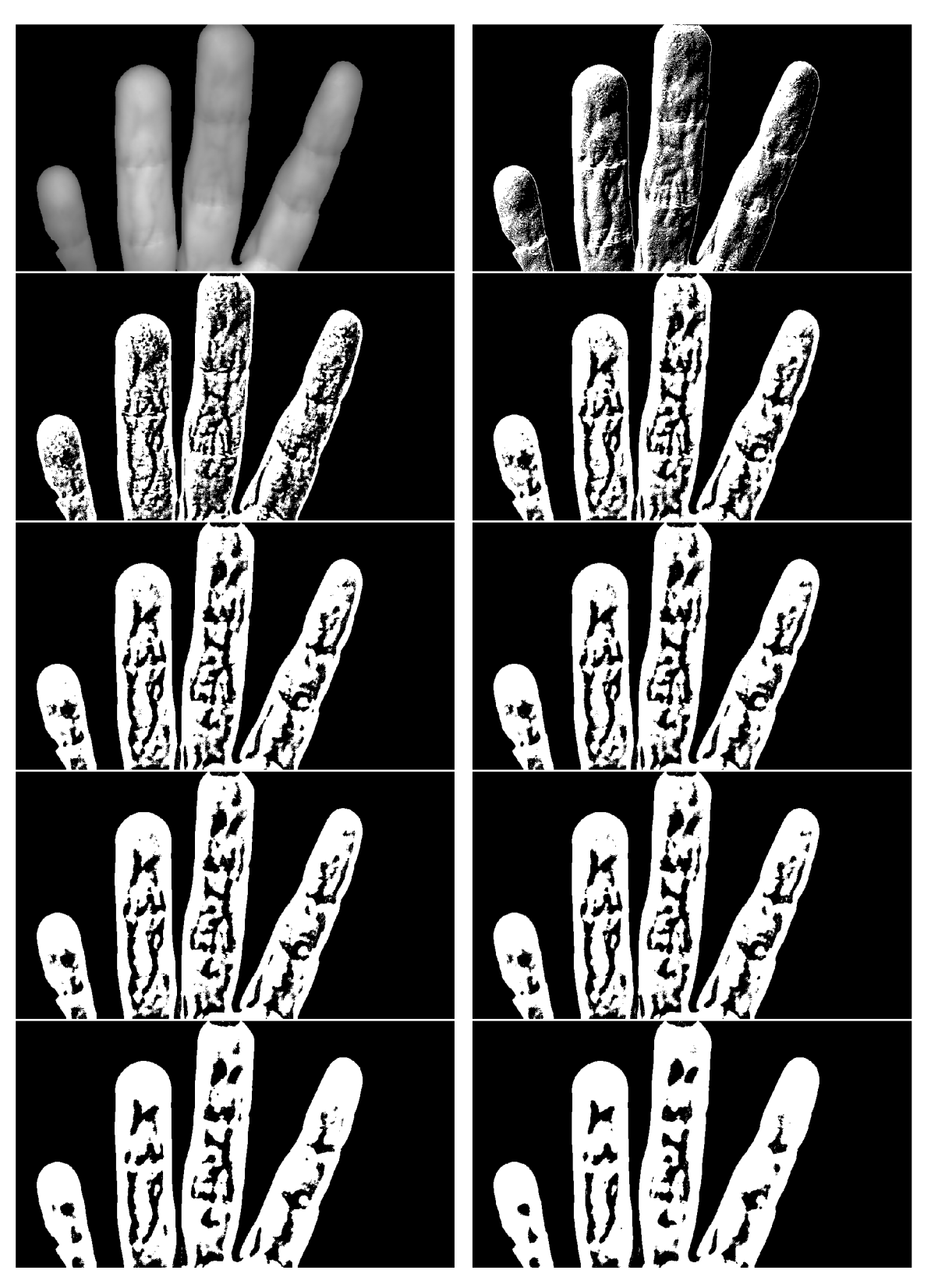

Obrázek 6.5: Vliv velikosti sousední oblasti na výsledek prahování. Na první fotografii je originální vstup.

Při pohledu na výsledky jde dobře vidět, jak velký dopad zvolená hodnota hraje. Při velmi malých hodnotách je na upravené fotografii vidět nejen vzor tvořený žilami pod kůží, ale také jiné detaily na povrchu kůže, jako jsou otisky prstů nebo vrásky a ohyby kůže. Naopak, pokud je hodnota n příliš velká, tak dojde při zpracování k zanedbání přiliš mnoha detailů a z výsledku se ztrácí mnoho informací. Ideální hodnoty prahu jsou tedy zhruba v okolí 30 pixelů, pro fotky, které databázi tvoří. Samozřejmě pokud by došlo ke zpracovávání fotky, která vypadá dost odlišně, změnil by se tím i ideální parametr n. Takovou fotkou je myšlena například fotografie, na které je zachycena jen část prstu, nebo v případě jiného rozlišení vstupní fotky. Na obrázku 6.6 je zachyceno, jak velký rozdíl udělá rozlišení vstupní fotografie. Obě fotografie jsou zcela stejné a byly zpracovány s hodnotou n nastavenou na 35 pixelů, jediný rozdíl je v rozlišení, kdy jedna fotografie byla zpracována v původním rozlišení, druhá byla zmenšena. Zmenšená fotografie vypadá podobně, jako výsledky v části 6.5 s nastavenou nejvyšší hodnotou parametru, což tedy vypovídá o tom, že je sousední oblast přiliš velká. Naopak všechny zpracované detaily na původní fotce jsou ukazatelem toho, že je zvolená oblast menší, než by bylo vhodné. Zjištěno tedy bylo, že pro konzistentní a kvalitní výsledky je potřeba nastavení n přizpůsobit rozlišení fotek a vzájemný vztah těchto dvou hodnot je takový, že s rostoucím rozlišením je potřeba zvyšovat i hodnotu parametru n, aby bylo dosaženo uspokojivého výsledku. Z toho důvodu bylo pro všechny experimenty v této práci tedy použity fotografie upravené na rozlišení 1024 pixelů se zachováním poměru stran. Výhodou zmenšeného rozlišení je navíc mnohokrát větší rychlost zpracování vstupní fotografie. Zmenšenou fotografii na obrázku 6.5 trvalo zpracovat přibližné 20 sekund, zatímco fotografie v plném rozlišení trvala zpracovat téměř 400 sekund. Správným nastavením hodnoty n se dají získat prakticky stejné výsledky nehledě na rozlišení a navíc je fotografie s méně informacemi vhodnější, jelikož zanikají drobné tvary, jako jsou otisky prstů. Použití fotografií příliš velké kvality proto nepřináší žádné výhody a z toho důvodu byl vytvořen skript popsaný v 5.1.2, pro snadnou manipulaci s velkým množstvím obrázků.

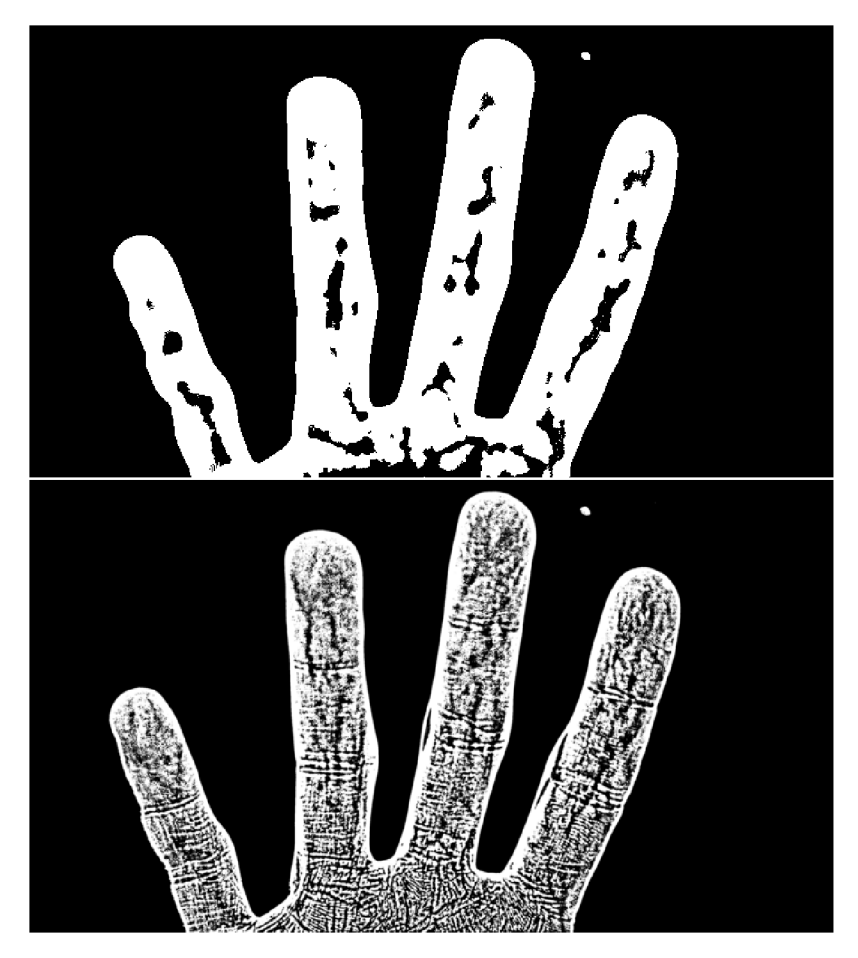

Obrázek 6.6: Vliv rozlišení vstupní fotografie na výsledek při stejném nastavení zpracování. Fotografie o rozlišení 720x405 pixelů nahoře, dole 3840x2160 pixelů.

## **6.3.2 Vli v ostrosti vstupní fotografie**

V kapitole 3 věnující se databázi bylo vysvětleno, že jsem vstupní fotografie rozdělil do dvou základních skupin podle ostrosti fotografie. Předpokladem totiž že, že ostrost a tím pádem i úroveň detailu fotografie bude mít dopad na výsledek prahování. Pro tento test byly vybrány fotografie z obou skupin, kterým bylo upraveno rozlišení a následně byly zpracovány. Na výsledcích na obrázcích 6.7 a 6.8 lze pozorovat, že ostrost fotografie se projevuje na výsledku podobně jako její rozlišení, tedy že větší ostrost znamená více detailů a to znamená více šumu ve výsledku. Tento rozdíl je patrný u obou skupin fotografií, ale u ostřejšího snímku je šumu přítomno o mnoho více. Jak již bylo řečeno, větší kvalita snímku je pro tuto metodu nepřínosná a proto je na všechny snímky před zpracováním aplikováno také Gaussovské rozostření, což tento problém úspěšně řeší. To je demonstrováno na posledních fotkách v každé trojici, kdy je prahování spuštěno úplně stejně jako v předchozím případě, pouze bylo aplikováno rozostření. Tato úprava zásadně zlepšuje kvalitu výsledku a proto se provádí automaticky pro každý běh.

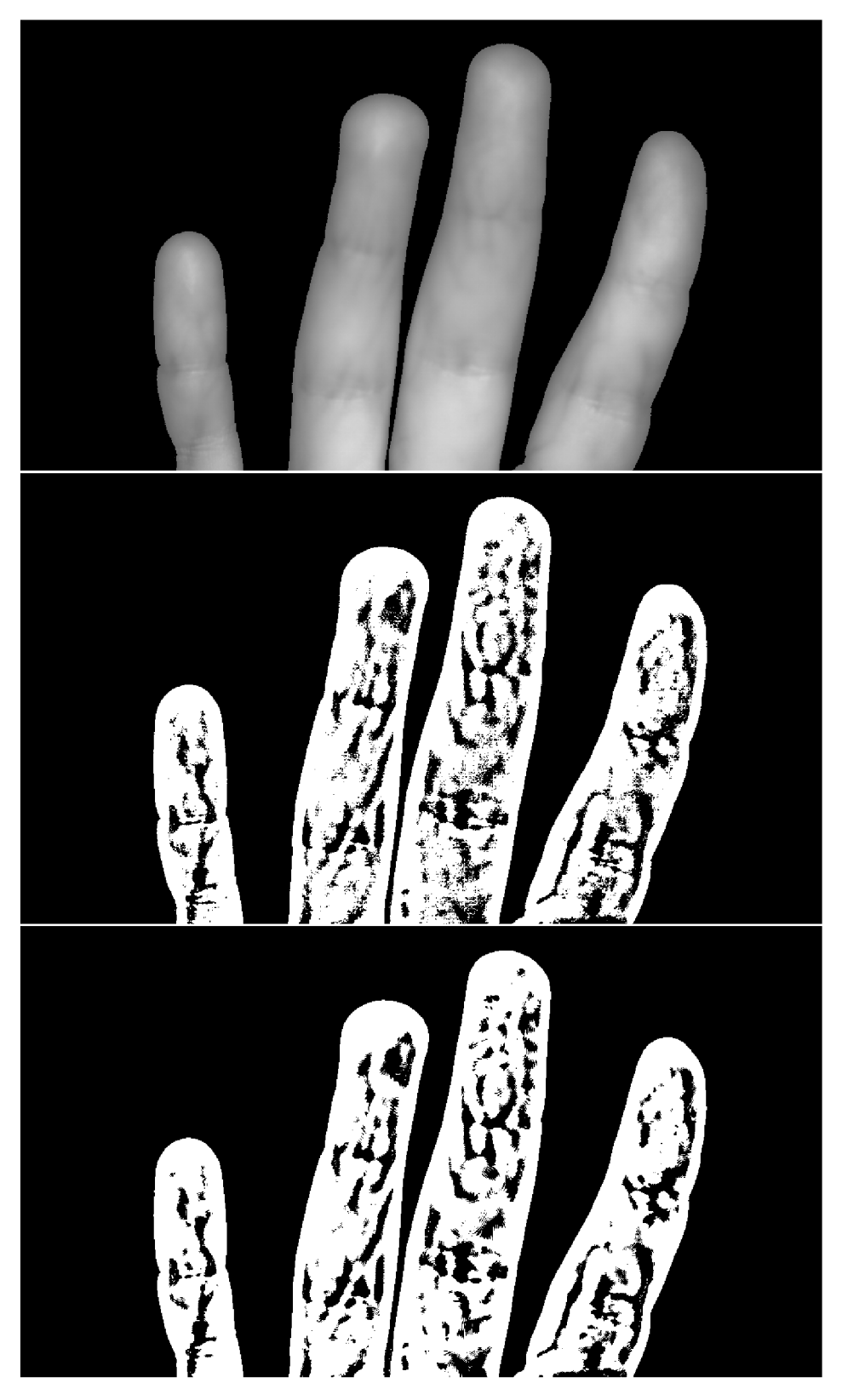

Obrázek 6.7: Zpracování rozostřené fotografie, kde n = 27. První fotografie je originální vstupní snímek, druhá fotografie je zpracována bez rozostření, poslední fotografie je zpracována po aplikaci rozostření.

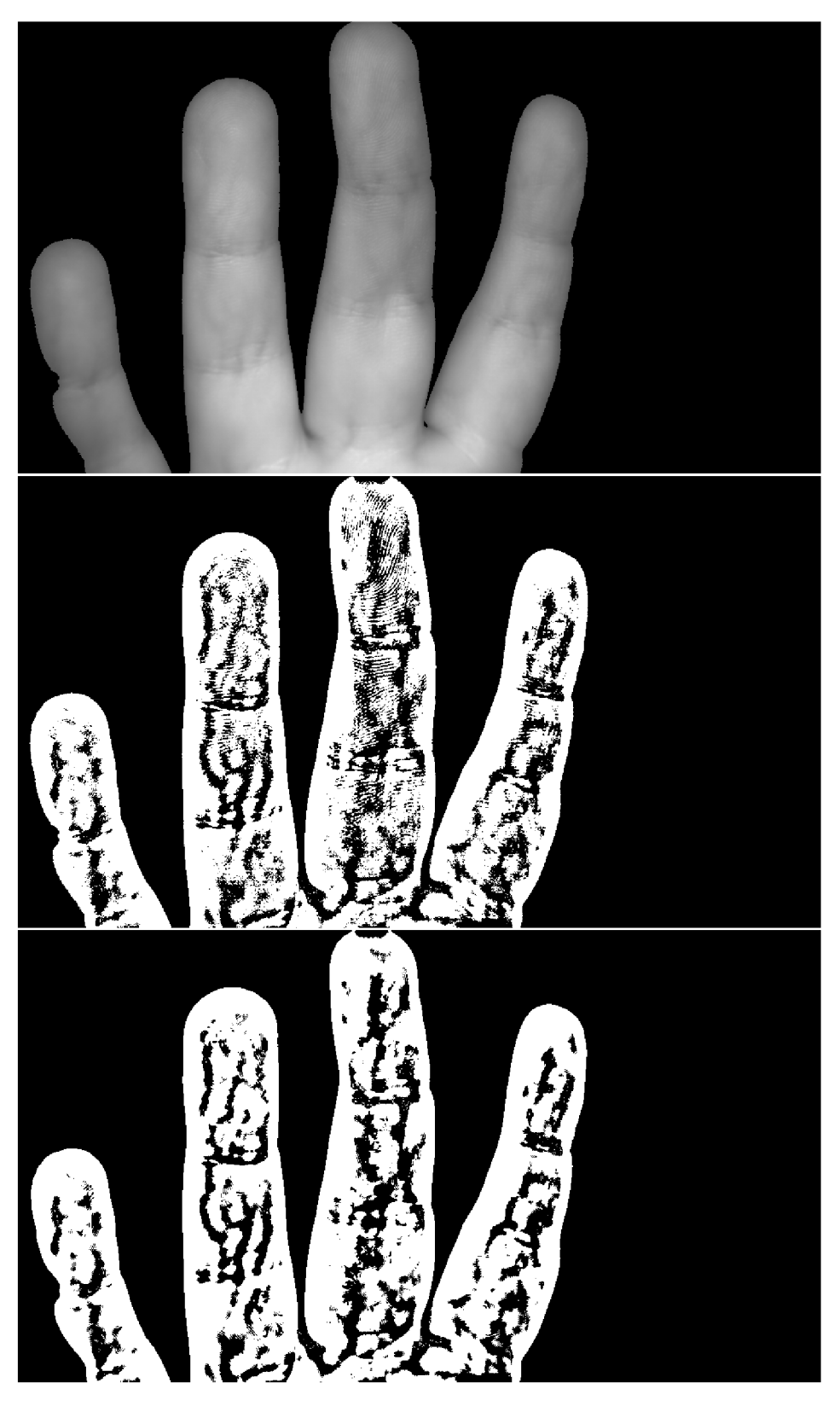

Obrázek 6.8: Zpracování ostré fotografie, kde n = 27. První fotografie je originální vstupní snímek, druhá fotografie je zpracována bez rozostření, poslední fotografie je zpracována po aplikaci rozostření.

### **6.3.3 Vli v pozadí na výslede k zpracování**

Další vlastností vstupních fotografií, na základě které byly rozděleny do skupin byla přítomnost pozadí. Nakonec jsou k dispozici tři možnosti běhu adaptivního prahování, z nichž každá s pozadím pracuje jinak. První možností je spuštění stejným způsobem, jako předchozí příklady v této práci, což znamená, že pozadí a popředí bude odděleno automaticky před zpracováním fotografie. Další možností je zpracování snímku, který už žádné pozadí nemá a je tvořen pouze částí prstu, v takovém případě je očekáván také uspokojivý výsledek, jestliže je vynecháno hledání oblasti zájmu před zpracováním. Na obrázku 6.9 je demonstrován rozdíl ve výsledku podle nastavení hledání oblasti zájmu. Z ukázky je patrné, že v případě fotografií, které jsou upravené tak, aby byly bez pozadí, je hledání oblasti zájmu před zpracováním zbytečné a dokonce kontraproduktivní.

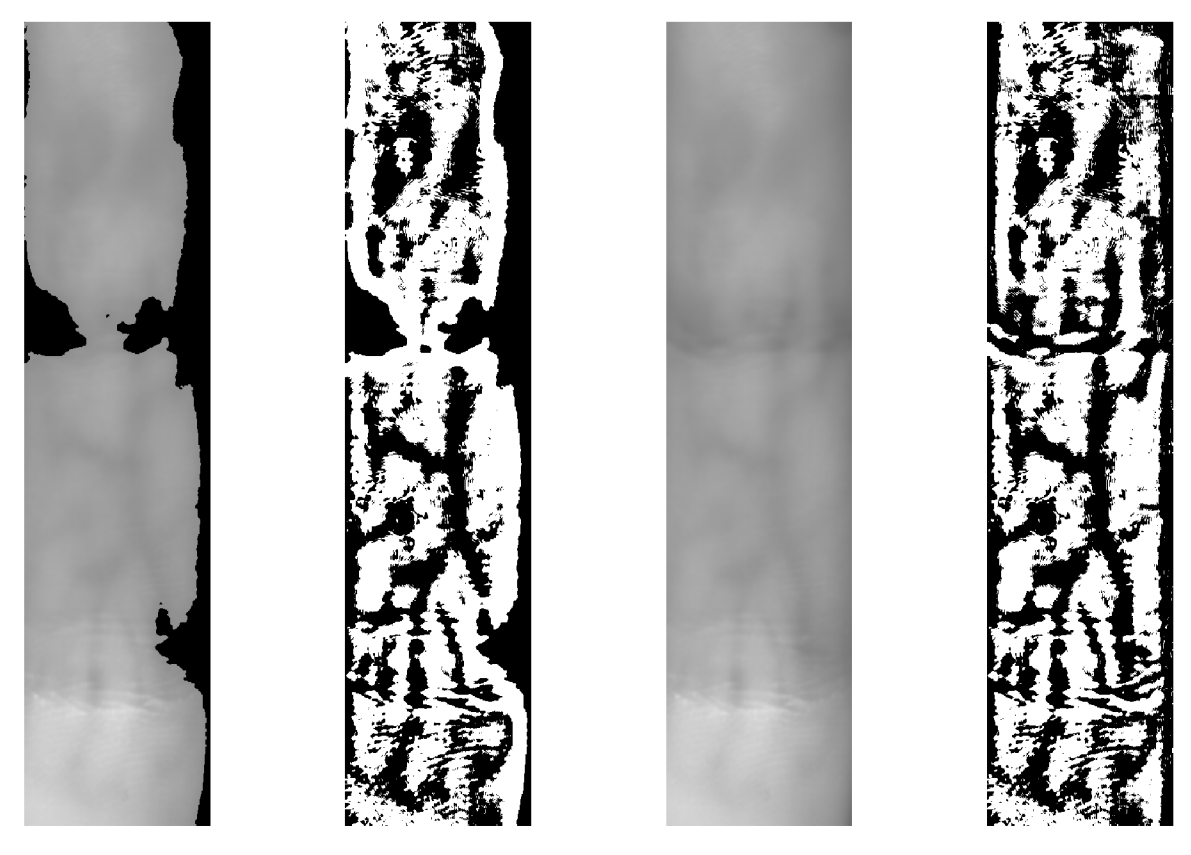

Obrázek 6.9: Demonstrace vlivu práce s pozadím na výsledek v případě zpracování fotografie bez pozadí. Fotografie nalevo je snímek před zpracováním, napravo je výsledek.

#### **6.3.4 Vli v CLAH E na výslede k zpracování**

Posledním nastavením, které nějakým způsobem upravuje vstupní snímek pro účely zpracování je nastavení pro ekvalizaci histogramu fotografie. V předchozích kapitolách byly popsány problémy se vstupními snímky, které se pro detekci krevního řečiště používají a jedním z popsaných problémů je nerovnoměrné osvětlení ruky. Algoritmus adaptivního prahování sice si sice do určité míry s nerovnoměrně dopadajícím světlem dokáže poradit, na některých výsledcích je však patrné, že tento nedostatek negativně ovlivňuje kvalitu detekce. Z toho důvodu je jako další otestován vliv aplikace algoritmu CLAH E na fotografii před jejím zpracováním.

Tento experiment proběhl jednoduše tak, že byly vybrány fotografie pro zpracování jako v předchozích případech, navíc byl program spuštěn s parametrem **-clahe.** Ostatní parametry ovlivňující kvalitu výsledku byly nastaveny na takovou hodnotu, která zajišťuje nejlepší možný výsledek na základě již získaných poznatků. Na obrázku 6.11 je zachycen výsledek takového zpracování. Pro porovnání je také na obrázcích 6.10 ukázáno, jak se změní vstupní fotografie po aplikaci CLAHE. Na výsledcích s aplikovaným CLAHE je na první pohled vidět větší hustota černě zvýrazněných oblastí. To na jednu stranu znamená, že bylo detekováno více žil, na druhou stranu je velmi pravděpodobné, že takový výsledek obsahuje i více šumu. Při pohledu na druhou a třetí fotku na 6.11 je navíc také vidět, že aplikace CLAH E způsobuje určitou deformaci během rozpoznávání oblasti zájmu a některé prsty jsou tenčí, než na původní fotce. Rozdíl mezi výsledkem na druhém a třetím obrázku je akorát v nastavení parametru **titleGridSize** funkce **createClahe()**, kdy na druhé fotografii má parametr nastavenou hodnotu 24 a na třetím výsledku je jeho hodnota 10.

Aplikování CLAH E na vstupní fotografii pro zpracování touto metodou na základě pozorování dosahuje výsledků proměnlivé kvality. V případě správného nastavení dochází ke zvětšení objemu zvýrazněných částí, na druhou stranu je v obraze přítomno také více šumu a dochází k drobné deformaci získané oblasti zájmu. Užití CLAHE pro kompenzaci nerovnoměrného osvětlení je tedy užitečné, ale kvůli popsaným nevýhodám se nejspíše nevyplatí používat na všechny fotografie, ale pouze na ty, které mají se světlem velké problémy.

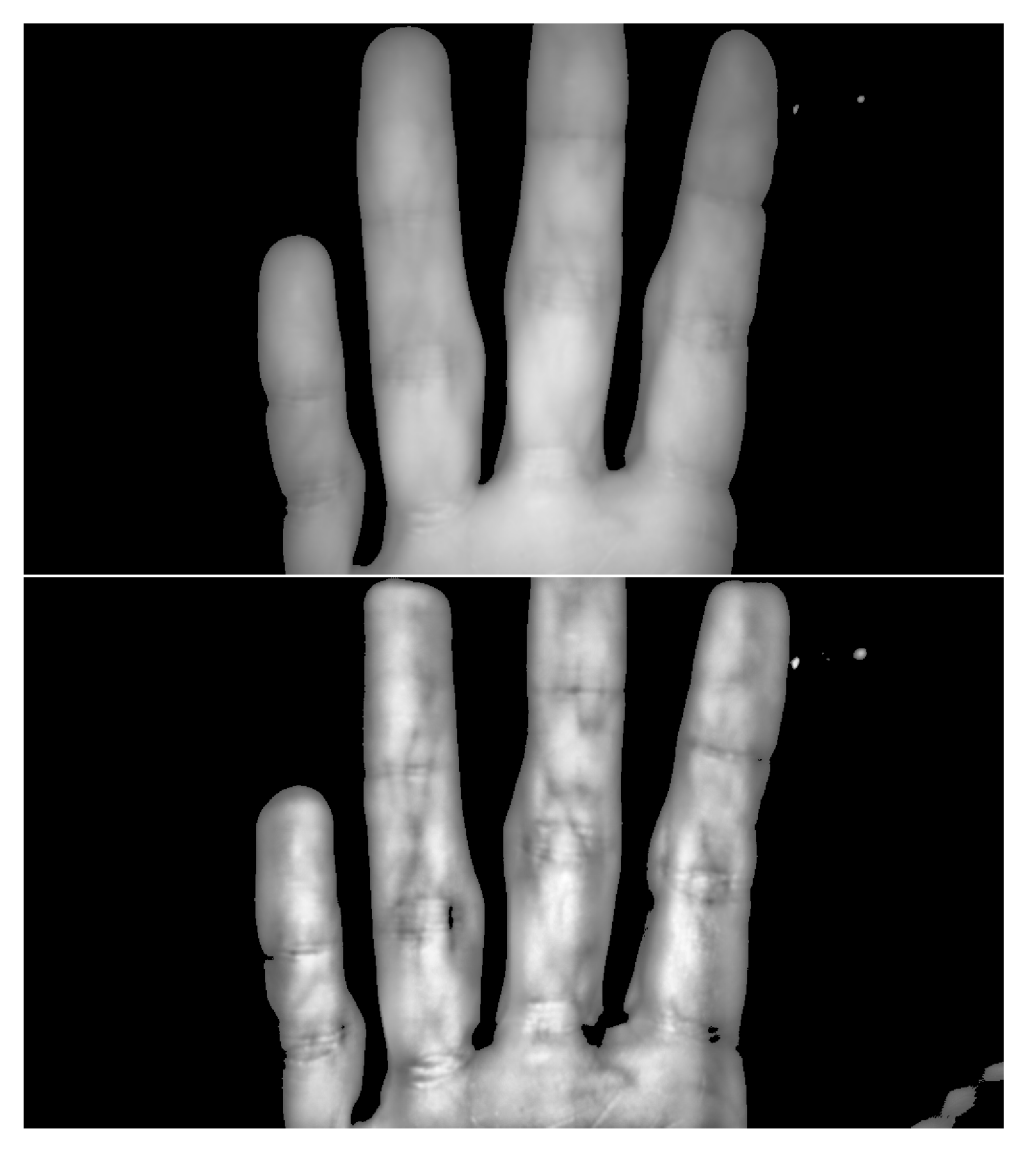

Obrázek 6.10: Demonstrace rozdílů vzhledu originální vstupní fotografie nahoře a snímku s upraveným kontrastem pomocí $\operatorname{CLAHE}$ dole.

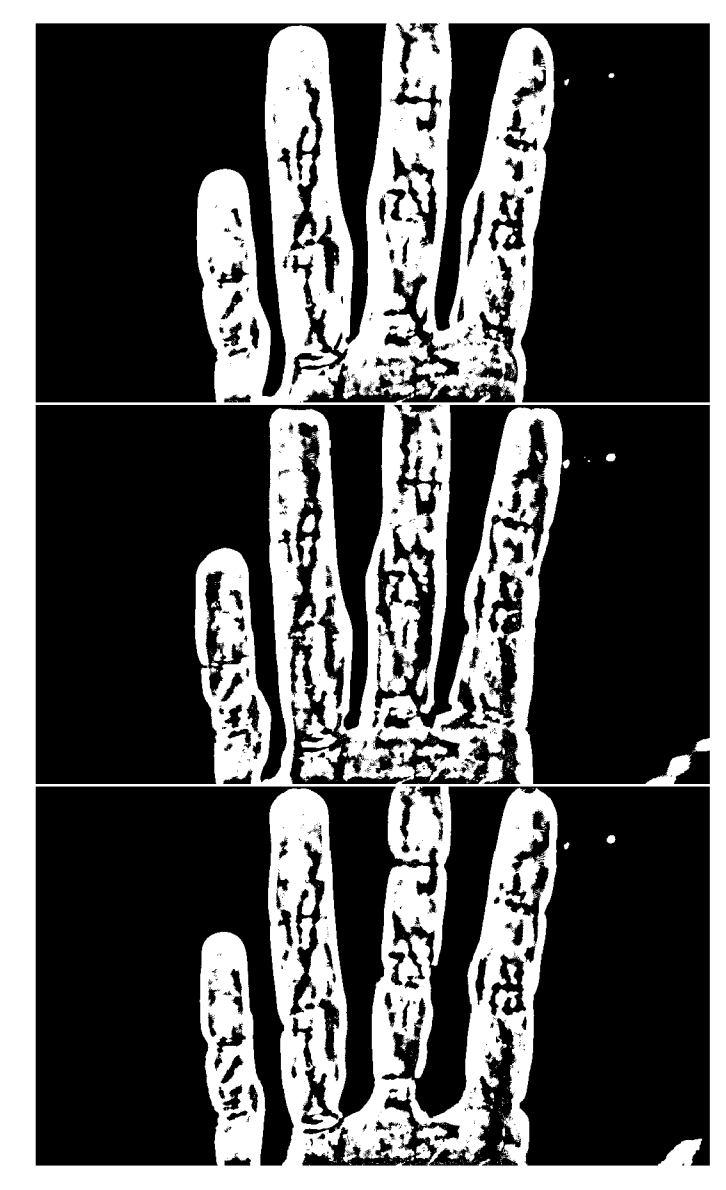

Obrázek 6.11: Rozdíl ve výsledku prahování nezměněného snímku (nahoře) a dvou upravených fotografií s ekvalizovaným histogramem.

## **6.3.5 Problém y implementace adaptivního prahování**

Navržená metoda adaptivního prahování se podle dosažených výsledků jeví jako vhodný algoritmus pro extrakci žilního stromu na šedotónové fotografii. Na dosažených výsledcích jsou však patrné také některé nedostatky metody. Asi největším problémem pro zpracování je nestálé umístění ruky na vstupní fotografii a s tím spjaté nerovnoměrné osvětlení ruky. Adaptivní prahování sice do určité míry dokáže problémy s nasvícením ve větších oblastech potlačit, jelikož algoritmus pracuje s blízkým okolím pixelu. Problém je ale patrný v menších oblastech, jako jsou samotné kraje prstů. Čím větší je nastavena hodnota n parametru, tím lépe je zachycen okraj prstu, nicméně celková kvalita výsledku se zhorší kvůli přítomným detailům. Tento problém by se dal vyřešit úpravou snímacího zařízení, které by bylo specificky upraveno pro snímání fotografií pro zvýraznění žil touto metodou. Prst by v takovém zařízení byl umístěn vždy na konkrétní místo a osvícení by tomuto umístění bylo přizpůsobeno tak, aby byly všechny části prstu nasvíceny co nejrovnoměrněji.

Dalším problémem je přítomnost nechtěných čar ve výsledku, které jsou tvořeny záhyby na kůži v na kloubu prstu. Tyto oblasti jsou na fotografiích přirozeně tmavší než okolní kůže a na výsledku jsou tedy zvýrazněny spolu s žilami. Tento problém by mohl být také vyřešen přizpůsobením nasvícení tak, ať se tyto tmavší oblasti kompenzují silnějším osvětlením.

Další možnou nevýhodou je chování závislé na velikosti sousední oblasti. Na jednu stranu je pomocí tohoto nastavení možné ovlivnit zpracování tak, ať je dosaženo uspokojivého výsledku na i na různých fotografiích, na druhou stranu je nejprve potřeba experimentem zjistit, jaká je ideální hodnota tohoto parametru. Tento problém se dá však jednoduše přejít tím, že se budou zpracovávat vždy nějakým způsobem standardizované a stejně formátované fotografie.

Poslední výzvou je pomalejší zpracování fotografie. Jak bylo již ukázáno, doba zpracování se zmenšením rozlišení dá mnohonásobně zrychlit, i přesto ale zpracování trvá zpravidla několik desítek sekund. Za pomalý průběh může provádění vyhodnocení pro každý pixel zvlášť. Kde to bylo možné, byl kód v Pythonu vektorizován pro co nejrychlejší výpočty, některé části kódu takto optimalizovat ale možné nebylo.

# **Kapitola 7**

# Závěr

Metoda globálního prahování s automatickým výběrem prahu se podle předpokladů ukázala být nedostatečnou pro zvýraznění krevního řečiště v oblasti prstu ruky, protože není dostatečně přesná a během zpracování obrazu se malé tmavé oblasti na fotografiích ztrácely. Nicméně jednoduchou úpravou přesnosti původního algoritmu tím způsobem, že se práh nepočítá pro obraz jako celek, ale pro každou oblast samostatně, se metoda prahování stala vhodným algoritmem zpracování obrazu pro účely biometrické metody využívající krevního řečiště.

Na předvedených výsledcích v kapitole 6 jsou dobře vidět zvýrazněné, na původních fotkách často obtížně viditelné žíly obsahující krev. Navržený algoritmus adaptivního prahování si do určité míry dokáže poradit s nedostatky vstupních fotografií, jako je nepravidelné nasvícení, nebo nepravidelné umístění ruky před objektivem snímacího zařízení. Na druhou stranu má předvedená implementace taky své problémy a nedostatky, jako například delší doba zpracování, nepřesnost zvýraznění na okrajích prstu a další prblémy, které byly podrobněji popsány v sekci 6.3.5. Některé z nastalých problémů se zpracováním obrazu byly vyřešeny během vývoje optimalizací, nebo implementací pomocných algoritmů, jako je například znovuvyužití vlastní funkce globálního prahování pro oddělení pozadí a popředí obrazu a tím zvýšení účinnosti algoritmu.

K navržené metodě jsem po implementaci do jisté míry přistupoval tím způsobem, jako kdybych vůbec nevěděl, jaké výsledky očekávat. To se odrazilo také na způsobu testování metody, pro které byly napsány samostatné pomocné skripty usnadňující práci s databází fotografií rukou, tvorbu nových testovacích souborů a hromadné spouštění programu se specifickým nastavením. Pomocí těchto skriptů se program snadno otestoval na velkém množství dat a bylo popsáno chování programu spolu s tím, jak velký vliv mají a jak se na výsledku projevují jednotilvá možná nastavení a parametry.

Představený způsob detekce krevního řečiště je tedy funkční a schopný detekovat i špatně viditelné žíly. Je jednoduchý na implementaci a dokáže si poradit i s nenormalizovanými vstupními fotkami různých kvalit. Avšak pro komerční využití v reálném systému, například pro docházkový a přístupový systém, jak se tato metoda například v Austrálii již dnes s úspěchem využívá [25], by byla tato metoda nejspíše příliš pomalá. Navíc by muselo být zajištěno, aby v takovém systému využívané fotografie byly co nejpodobnější. Je pravděpodobné, že některé z nedostatků by bylo možné ještě delším vývojem odstranit a výsledný program tak dále zlepšit.

# Literatura

- [1] ADÁMEK , M. , MATÝSEK , M . a NEUMANN , P. Security of Biometric Systems. *Procedia Engineering* [online]. Elsevier. Únor 2015, sv. 100, s. 169-176, [cit. 2023-03-20]. DOI: [https://doi.Org/10.1016/j.proeng.2015.01.355.](https://doi.Org/10.1016/j.proeng.2015.01.355) ISSN 1877-7058. 25th DAAA M International Symposium on Intelligent Manufacturing and Automation, 2014. Dostupné **z:**  [https://www.sciencedirect.com/science/article/pii](https://www.sciencedirect.com/science/article/pii/S1877705815003823)**/S1877705815003823.**
- [2] AWARE INC.. *Biometric Liveness Detection and Spoof Detection* [online]. 2022 [cit. **2023-10-25].** Dostupné **z:**  [https://www.aware.com/biometric-liveness-detection-and-spoof-detection/.](https://www.aware.com/biometric-liveness-detection-and-spoof-detection/)
- [3] BLANCO GONZALO, R., MIGUEL HURTADO, O., LUNERTI, C., GUEST, R., CORSETTI, B. et al. Biometric Systems Interaction Assessment: The State of the Art. *IEEE Transactions on Human-Machine Systems* [online]. IEEE. Červen 2019, sv. 49, č. 5, s. 397-410, [cit. 2022-11-28]. DOI: 10.1109/THMS.2019.2913672. ISSN 2168-2305. Dostupné **z:** [https://ieeexplore](https://ieeexplore.ieee.org/document/8743482)**.ieee**.org/document**/8743482.**
- [4] DRAHANSKÝ , M. , ORSÁG , F., DOLEŽEL , M . a AL . et. *Biometrie.* 1. vydání. Brno: Computer Press, s.r.o., 2011. 294 s. ISBN 978-80-254-8979-6.
- [5] DUTTA , S. *Thresholding based image segmentation* [online]. Leden 2023. Dostupné **z:**  [https://www.geeksforgeeks.org/thresholding-based-image-segmentation/.](https://www.geeksforgeeks.org/thresholding-based-image-segmentation/)
- [6] HASHIMOTO , J. Finger Vein Authentication Technology and Its Future. In: *2006 Symposium on VLSI Circuits, 2006. Digest of Technical Papers,* [online]. Honolulu: IEEE, únor 2007, s. 5-8 [cit. 2022-11-14]. DOI: 10.1109/VLSIC.2006.1705285. ISSN 2158-5636. Dostupné **z:** [https://ieeexplore](https://ieeexplore.ieee.org/document/1705285)**.ieee**.org/document**/1705285.**
- [7] Hou, B., ZHANG , H. a YAN , R. Finger-Vein Biometric Recognition: A Review. *IEEE Transactions on Instrumentation and Measurement* [online]. Srpen 2022, sv. 71, s. 1-26, [cit. 2022-12-02]. DOI: 10.1109/TIM.2022.3200087. ISSN 1557-9662. Dostupné **z:** [https://www.researchgate.net/publication](https://www.researchgate.net/publication/362809645_Finger-Vein_Bi)**/362809645**\_Finger-Vein**\_Bi**  ometric\_Recognition**\_A**\_Review.
- [8] IPROOV . *Physiological vs Behavioral Biometrics: What's the Difference?* [online]. Prosinec 2022 [cit. **2023-04-20].** Dostupné **z:**  [https://www.iproov.com/blog/physiological-vs-behavioral-biometrics-difference.](https://www.iproov.com/blog/physiological-vs-behavioral-biometrics-difference)
- [9] JAIN, T. a KUMAR, R. A STUDY OF VEIN RECOGNITION SYSTEM. Acta *Informatica Malaysia* [online]. Pakistan: Khanewal: RAZI publishing. Leden 2019, sv. 3, s. 13-15, [cit. 2023-18-02]. DOI: 10.26480/aim.01.2019.13.15. ISSN 2521-0505. Dostupné **z:** [https://actainformaticamalaysia.com/aim](https://actainformaticamalaysia.com/aim-01-2019-13-15/)**-01-2019-13-15/.**

[10] KAVITHA , S. a SRIPRIYA , P. A Review on Palm Vein Biometrics. *International Journal of Engineering & Technology* [online]. Chennai: [b.n.]. Cervenec 2018, sv. 7, s. 407-409, [cit. 2023-15-02]. DOI: 10.14419/ijet.v7i3.6.16013. ISSN 1793-8236. Dostupné z: https:

**//[www.researchgate.net/publication/326700786\\_A\\_Review\\_on\\_Palm\\_Vein\\_Biometrics.](http://www.researchgate.net/publication/326700786_A_Review_on_Palm_Vein_Biometrics)** 

- [11] KHANDELWAL, C. S., MAHESHWARI, R. a SHINDE, U. Review Paper on Applications of Principal Component Analysis in Multimodal Biometrics System. *Procedia Computer Science* [online]. Elsevier. Prosinec 2016, sv. 92, s. 481-486, [cit. 2023-01-30]. DOI: 10.1016/j.procs.2016.07.371. ISSN 1877-0509. Dostupne z: **[https://www.researchgate.net/publication/306072438\\_Review\\_Paper\\_on\\_Application](https://www.researchgate.net/publication/306072438_Review_Paper_on_Application) s\_of\_Principal\_Component\_Analysis\_in\_Multimodal\_Biometrics\_System.**
- [12] KOROLOV, M. *What is biometrics? 10 physical and behavioral identifiers that can be used for authentication* [online]. Unor 2019 [cit. 2022-11-25]. Dostupné z: **<https://www.csoonline.com/article/3339565/what-is-biometrics-and-why-collect> ing-biometric-data-is-risky.html.**
- [13] LIU, T., XIE, J. B., LU, H. Z., YAN, W. a LI, Q. P. A Threshold Image Method for Finger-Vein Segmentation. In: *Applied Mechanics and Materials* [online]. Trans Tech Publications Ltd, Prosinec 2012, 263-266, s. 2439-2442 [cit. 2022-11-22]. DOI: [https://doi.org/10.4028/www.scientific.net/amm.263-266.2439.](https://doi.org/10.4028/www.scientific.net/amm.263-266.2439) ISSN 1662-7482. Dostupné z: [https://www.scientific.net/AMM.263-266.2439.](https://www.scientific.net/AMM.263-266.2439)
- [14] MACDONALD , A. *Identity expert dissects biometric authentication failures and how to overcome them* [online]. Listopad 2021 [cit. 2023-01-06]. Dostupné z: **<https://www.biometricupdate.com/202110/identity-expert-dissects-biometric-aut>**  hentication-failures-and-how-to-overcome-them.
- [15] MIURA, N. *Technology and Future Prospects for Finger Vein Authentication Using Visible-light Cameras* [online]. 2018 [cit. 2022-11-05]. Dostupné z: **[https://www.hitachi.com/rev/archive/2018/r2018\\_05/05a05/index.html?fbclid=IwAR](https://www.hitachi.com/rev/archive/2018/r2018_05/05a05/index.html?fbclid=IwAR) 3dxZfh8-s9Fj88ew-61KFYW0srd0F7ywA6Q94N8duSsi9sGvnLgN-4-y4.**
- [16] MOLNÁR, A. A., NÁDASY, G. L., DÖRNYEI, G., PATAI, B. B., DELFAVERO, J. et al. The aging venous system: from varicosities to vascular cognitive impairment. *Geroscience* [online]. Springer. Listopad 2021, sv. 43, [cit. 2022-11-10]. DOI: 10.1007/sll357-021-00475-2. ISSN 2509-2723. Dostupne z: **[https://www.ncbi.nlm.nih.gov/pmc/articles/PMC8602591/.](https://www.ncbi.nlm.nih.gov/pmc/articles/PMC8602591/)**
- [17] MURZOVA, A. a SETH, S. *Otsu's Thresholding with OpenCV* [online]. Srpen 2020 [cit. 2022-11-02]. Dostupné z: [https://learnopencv.com/otsu-thresholding-with-opencv/.](https://learnopencv.com/otsu-thresholding-with-opencv/)
- [18] NATIONAL RESEARCH COUNCIL (US) WHITHER BIOMETRICS COMMITTEE. *Biometric Recognition: Challenges and Opportunities,* [online]. 1. vyd. Washington (DC): National Academies Press (US), prosinec 2010 [cit. 2023-03-12]. ISBN 978-0309142076. Dostupne z: **[https://www.ncbi.nlm.nih.gov/books/NBK219892/.](https://www.ncbi.nlm.nih.gov/books/NBK219892/)**
- [19] NEMA , B. M . *Biometric System Concepts and Attacks* [online]. Listopad 2021 [cit. 2023- 04-14]. Dostupne z: **https: //[www.uomustansiriyah.edu.iq/media/lectures/6/6\\_2021\\_ll\\_20l07\\_17\\_12\\_PM.pdf.](http://www.uomustansiriyah.edu.iq/media/lectures/6/6_2021_ll_20l07_17_12_PM.pdf)**
- [20] OTTI , C. Comparison of biometric identification methods. In: *2016 IEEE 11th International Symposium on Applied Computational Intelligence and Informatics (SACI)* [online]. Temešvár: IEEE, Květen 2016, s. 339-344 [cit. 2022-11-25]. DOI: [https://doi.org/10.1109/SACI.2016.7507397.](https://doi.org/10.1109/SACI.2016.7507397) ISBN 978-1-5090-2380-6. Dostupné z: [https://ieeexplore.ieee.org/document/7507397.](https://ieeexplore.ieee.org/document/7507397)
- [21] ROY, P., DUTTA, S., DEY, N., DEY, G., CHAKRABORTY, S. et al. Adaptive thresholding: A comparative study. In: *2014 International Conference on Control, Instrumentation, Communication and Computational Technologies (ICCICCT)*  [online]. Kumaracoil: Institute of Electrical and Electronics Engineers, červenec 2014, sv. 1, s. 1182-1186. DOI: 10.1109/ICCICCT.2014.6993140. ISBN 978-1-4799-4190-2. Dostupné z: [https://ieeexplore.ieee.org/document/6993140.](https://ieeexplore.ieee.org/document/6993140)
- [22] THALES . *Biometric voter registration: trends and best practices (illustrated report)*  [online]. Březen 2021 [cit. 2023-04-15]. Dostupné z: <https://www.thalesgroup.com/en/markets/digital-identity-and-security/governme> nt/identity/enrolment/biometric-voter-registration.
- [23] TOMAR , A. *Say Goodbye to Loops in Python and Welcome Vectorization* [online]. Listopad 2022. Dostupné z: <https://medium.com/codex/say-goodbye-to-loops-in-p> ython-and-welcome-vectorization-e4df66615a52.
- [24] UHL , A. , BUSCH , C , MARCEL , S. a VELDHUIS , R. *Handbook of Vascular Biometrics.*  1. vyd. Cham: Springer, listopad 2020. 533 s. Advances in Computer Vision and Pattern Recognition. ISBN 978-3-030-27730-7.
- [25] YUTAKA, M., AKIHITO, S., SHIGENORI, K., YUJI, N., RAVI, A. et al. Global Deployment of Finger Vein Authentication. *Hitachi Review* [online]. 2012, sv. 61, č. 1, s. 35-39, [cit. 2023-04-15]. Dostupné z: [https://www.hitachi.com/rev/pdf/2012/r2012\\_01\\_108.pdf.](https://www.hitachi.com/rev/pdf/2012/r2012_01_108.pdf)